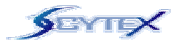

# **Руководство пользователя**

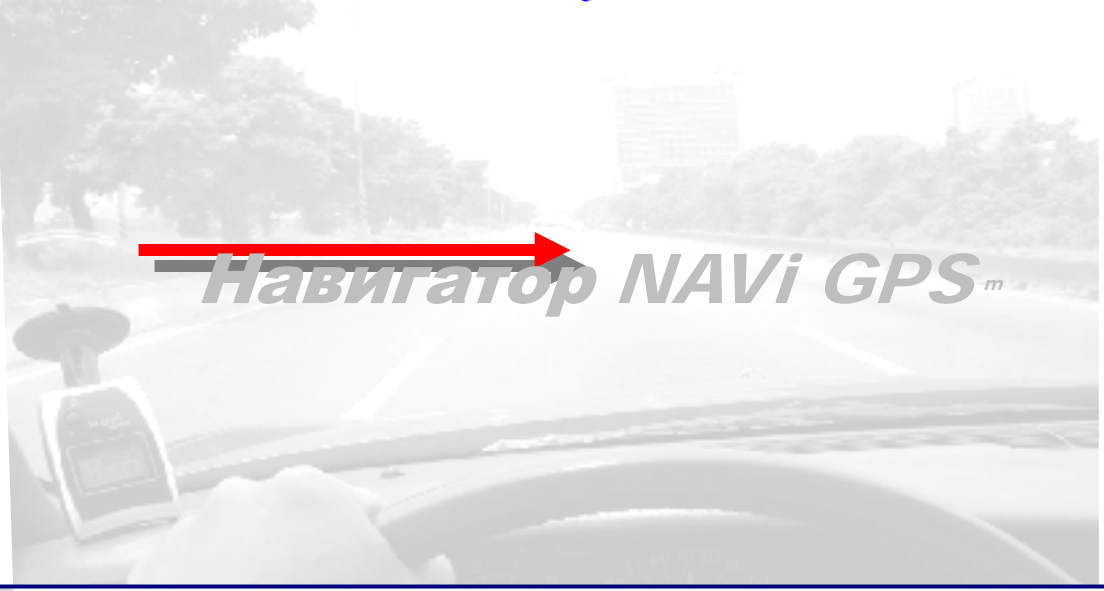

**© SCYTEX Co., Ltd. Все права защищены**

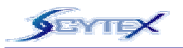

## **Вступление**

Благодарим за выбор нашего навигатора **NAVi GPS***!* Мы уверены, что он вам понравится. Мы знаем, что **NAVi GPS** поможет вам приятно провести время на природе, но для этого вам нужно сначала проверить комплектность упаковки навигатора. Если стандартный набор не полон, следует сразу же обратиться <sup>к</sup> вашему уполномоченному поставщику (авторизованному дилеру) товаров SCYTEX. Все наши дилеры готовы <sup>и</sup> будут рады вам помочь.

В настоящем Руководстве подробно описана работа <sup>с</sup> навигатором **NAVi GPS.** Чтобы познакомиться со всеми возможностями **NAVi GPS**, следует полностью прочесть Руководство, <sup>в</sup> котором можно найти полезные советы. Мы уверены, что навигатор **NAVi GPS** расширит вашу свободу пребывания на природе, пригодится вашим друзьям, родственникам и коллегам.

Заходите на наш сайт <sup>в</sup> Интернет <sup>и</sup> оставляйте свои отзывы. Периодически появляются обновления <sup>и</sup> дополнения <sup>к</sup> нашим навигаторам, потому что мы учитываем ваши замечания <sup>и</sup> пожелания. Дружите <sup>с</sup> навигатором **NAVi GPS***!*

> С наилучшими пожеланиями, ООО «Компания SCYTEX»

#### **Комплектность:**

### **Стандартный набор:**

- 1 Навигатор **NAVi GPS**
- 1 кабель USB
- 1 компакт-диск,
- содержащий:
- Руководство пользователя, драйверы <sup>и</sup> утилиты
- \*\* Если комплект не полон, обращайтесь <sup>к</sup> своему дилеру.

### **Можно приобрести:**

- автомобильное зарядное USB-устройство
- походный USBвыпрямитель тока
- велокрепление
- крепление «на руку»

\* Дилер объяснит, что делать

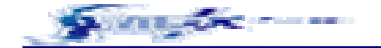

Мой японский друг как-то сказал мне: «Я могу свободно писать на нашем языке, <sup>в</sup> котором сотни разных знаков, но совершенно не могу писать на языке, <sup>в</sup> котором всего 30 букв».

«Согласен», - ответил <sup>я</sup>. – «В моем родном языке тысячи разных знаков <sup>и</sup> <sup>я</sup> понимаю более 90% из них. Увы, но <sup>я</sup> тоже не могу управиться <sup>с</sup> языком, <sup>в</sup> котором всего 30 знаков».

Английский, да <sup>и</sup> все европейские языки очень трудны. Вот вам пример: чтобы начать заполнять ведомость, ее нужно закончить заполнять, потому что слово *заполнять* здесь <sup>в</sup> совершенной форме. Собаку нельзя крутить <sup>и</sup> лает она когда захочет, но ее так же заводят, как <sup>и</sup> часы. Слишком много слов <sup>в</sup> одних <sup>и</sup> тех сочетаниях имеют совершенно различный смысл. Можно ли нам написать текст на европейском языке без ошибок? ... Вряд ли!..

Я искренне надеюсь, что навигатор **NAVi GPS** сможет привести вас к желанной цели. И все же, если у вас возникнут вопросы или замечания по тексту настоящего Руководства, непременно сообщите нам. Мы будем рады улучшить данное Руководство <sup>к</sup> вашей же пользе.

> **С наилучшими пожеланиямиr, Составитель.ООО «Компания SCYTEX»**

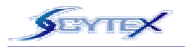

Нельзя отвлекаться от дороги, можно потерять управление <sup>и</sup> здоровье. Не следует настраивать навигатор **NAVi GPS** во время движения. Машину следует остановить <sup>и</sup> попросить пассажиров помочь <sup>с</sup> настройками. Не следует крепить **NAVi GPS** поверх крышки воздушной подушки <sup>и</sup> ставить так, что водитель <sup>и</sup> пассажиры могут быть травмированы <sup>в</sup> случае резкого торможения. Нельзя навигатор **NAVi GPS** класть рядом <sup>с</sup> костром: встроенные литий-ионные полимерные аккумуляторы могут взорваться. Если случайно электролит из аккумулятора попадет на кожу или <sup>в</sup> глаза, их следует промыть проточной водой <sup>и</sup> немедленно обратиться <sup>к</sup> врачу.

Спутниковая навигационная система GPS работает под управлением <sup>и</sup> под контролем правительства США, которое ни перед кем не отвечает за точность и надежность системы GPS. В работу системы вводятся погрешности, влияющие на точность работы всех приемников GPS. **Точность может снижаться при «плохом» относительном положении спутников, а также из-за других причин**. Не следует полагаться на какое-либо единственное навигационное устройство.

В навигаторе **NAVi GPS** нет ремонтопригодных деталей. По поводу ремонта следует обращаться <sup>к</sup> авторизованному дилеру, чтобы не лишиться гарантии.

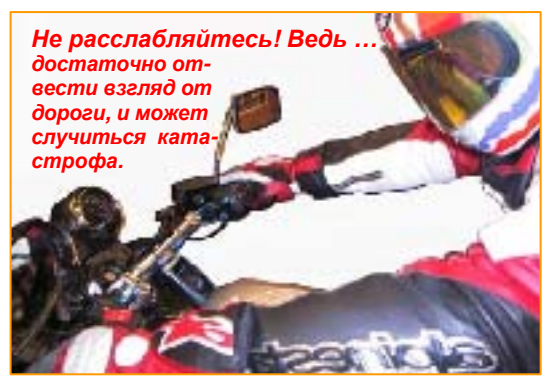

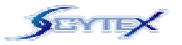

## **Содержание**

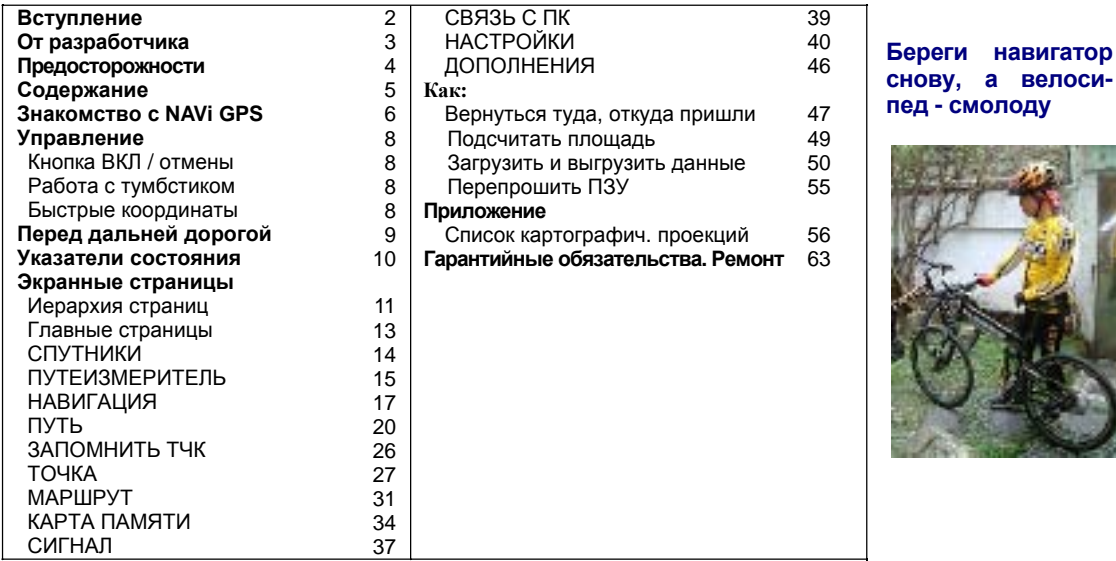

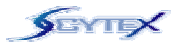

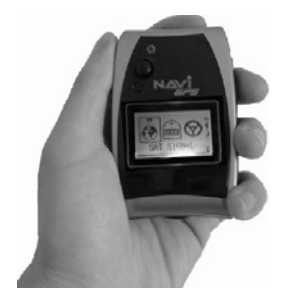

Навигатор **NAVi GPS** удивительно компактен – размерами не больше телефонной карточки, <sup>и</sup> спроектирован для удобства пользования. Он удобно ложится в ладонь, просто крепится на руль мотоцикла и велосипеда, его можно носить на руке. Элегантный прибор хорошо смотрится на приборной панели автомобиля.

Навигатор **NAVi GPS** <sup>в</sup> режиме энергосбережения может работать до **32 часов** <sup>с</sup> встроенными литий-ионными аккумуляторами. Подзаряжать его можно подключив <sup>к</sup> гнезду автомобильного прикуривателя, <sup>к</sup> стенной розетке или <sup>к</sup> компьютеру. Если <sup>в</sup> походе нет доступа <sup>к</sup> источнику тока, можно купить дополнительно набор батареек или солнечную батарею для подзарядки аккумуляторов.

Элегантный тумбстик позволяет <sup>с</sup> легкостью управлять навигатором большим пальцем левой рукой. Корпус навигатора (по стандарту IPX7) не пропустит воду, если его опустить <sup>в</sup> воду на глубину 1 метр на 30 мин., но он <sup>и</sup> **не тонет!**

Навигатор **NAVi GPS** годится не только для туризма, но может быть полезен <sup>и</sup> профессионалам, потому что может показывать опасные участки территории, скорость движения, высоту над уровнем моря <sup>и</sup> <sup>т</sup>.п. Навигационные данные можно сохранять на картах SD/MMC, которые устанавливают <sup>в</sup> слот. Навигатор может работать <sup>в</sup> режиме GPS под управлением компьютера.

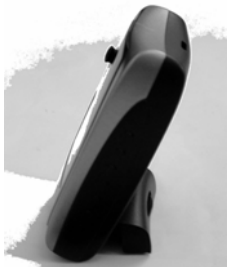

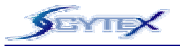

## **Знакомство <sup>с</sup> навигатором NAVI GPS** (продолжение)

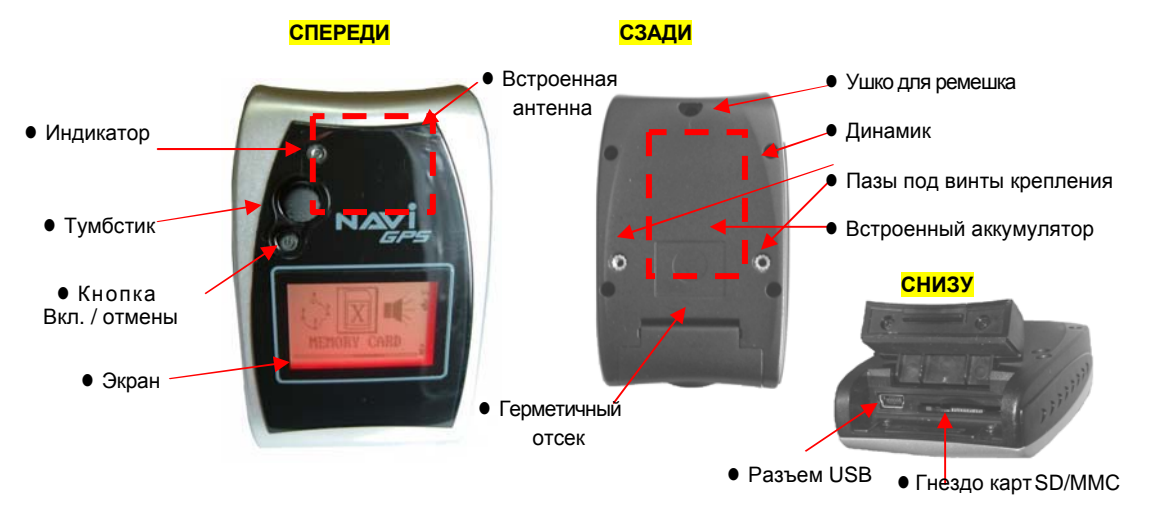

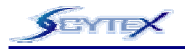

### **КНОПКА ВКЛЮЧЕНИЯ / ОТМЕНЫ**

- Для включения прибора нажать и удерживать эту кнопку.
- **Для выключения** прибора нажать и удерживать эту кнопку.
- Во время работы прибора эта кнопка отменяет предыдущее действие.
- Для выхода из экранной страницы нажать эту кнопку.
- z Имея на экране любую Главную страницу, нажатием этой кнопки включают-выключают **подсветку**.

### **РАБОТА С ТУМБСТИКОМ (ТС)**

- **ТС** это 5-позиционный рычаг управления.
- z **ТС** для выбора команды двигать **вверх**-**вниз**-**вправо**-**влево**.
- **Для выбора или для запуска команды ТС следует нажать**.
- z Для выхода из экранной страницы нажать кнопку **Вкл./отмена**. **Нажать**

### **БЫСТРЫЕ КООРДИНАТЫ**

• Где бы вы ни были, если ТС нажать и удерживать, ваши текущие координаты будут автоматически записаны как **опорная Точка**, которую позже можно отредактировать. **\*** Функция работает, **только** если **координаты** навигатора ранее **были определены**.

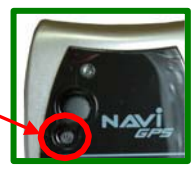

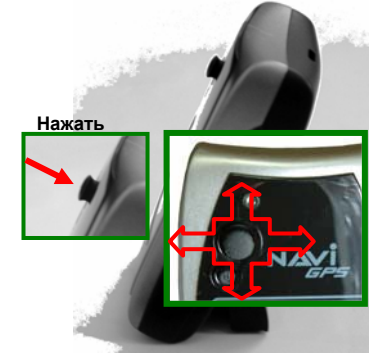

8

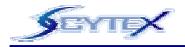

Навигатор **NAVi GPS** очень прост <sup>в</sup> работе. Если это Ваш первый GPS-навигатор, следуйте указаниям на следующих страницах <sup>и</sup> Вы быстро научитесь обращаться <sup>с</sup> ним.

### **Прежде всего:**

- 1) **Заряд аккумулятора**. Для полной зарядки аккумуляторов нужно почти 4 часа.
- 2) **Инициализация приемника.** Навигатор **NAVi GPS** вынести на открытое место, чтобы он определил свои координаты. Впоследствии ему хватит 45 секунд для нахождения координат. Если прибор долго не пользовали или перевезли далеко от места его инициализации, его следует вновь инициализировать.
- 3) **Настройка**. Для настройки системы служит страница «Настройки». Сделанные настройки хранятся <sup>в</sup> флэш-памяти навигатора.
- 4) **Консультации**. Ваш дилер или мы всегда готовы помочь советом по настройке навигатора **NAVi GPS**.
- 5) **Создание <sup>и</sup> редактирование Точек <sup>и</sup> маршрутов** Описание - см. страницы **Метка**, **Точка** <sup>и</sup> **Маршрут**. Навигатор **NAVi GPS** покажет Вам:
- Где Вы находитесь.
- Где Вы находились.
- Куда Вы направляетесь.
- Как Вы двигаетесь, а также
- Еще много других полезных сведений...

**Величайшим открытием для моего поколения стало понимание того, что смена точки зрения может полностью изменить жизнь.**

Уильям Джеймс (1842-1910)

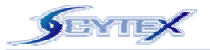

### **УКАЗАТЕЛИ СОСТОЯНИЯ**

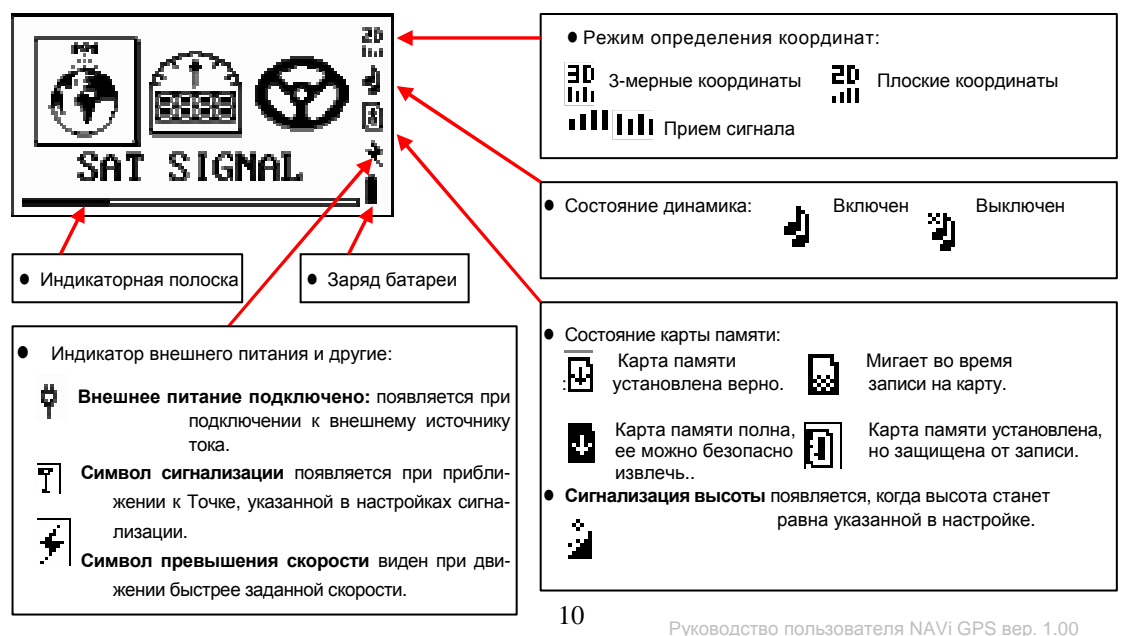

**SEYTEX** 

## **СИСТЕМНЫЕ ЭКРАННЫЕ СТРАНИЦЫ**

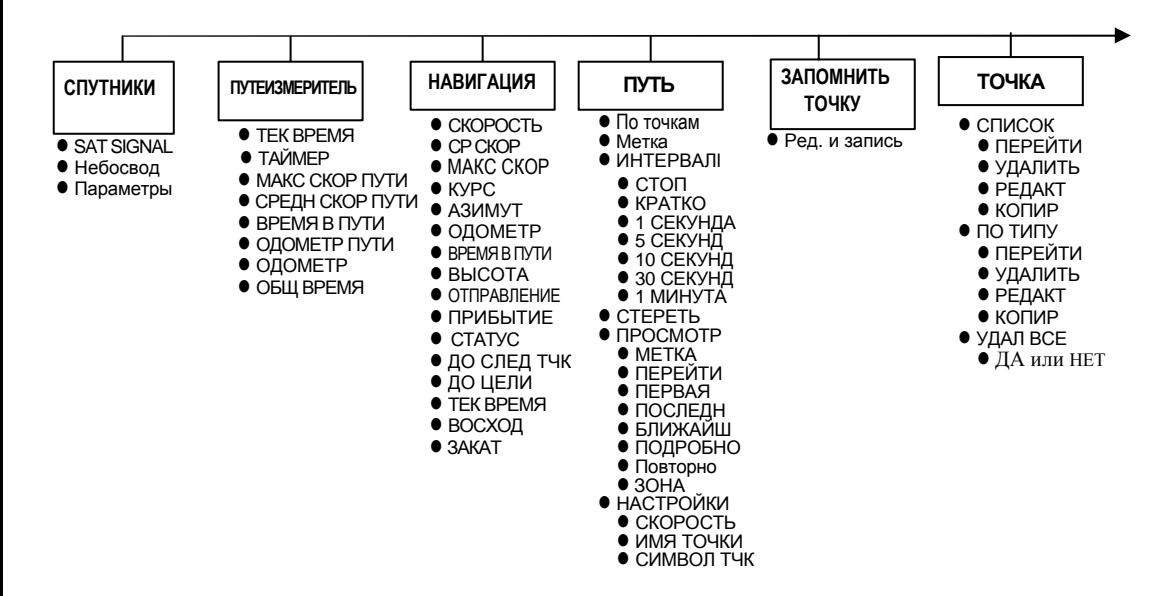

**СИСТЕМНЫЕ ЭКРАННЫЕ СТРАНИЦЫ** (продолжение)

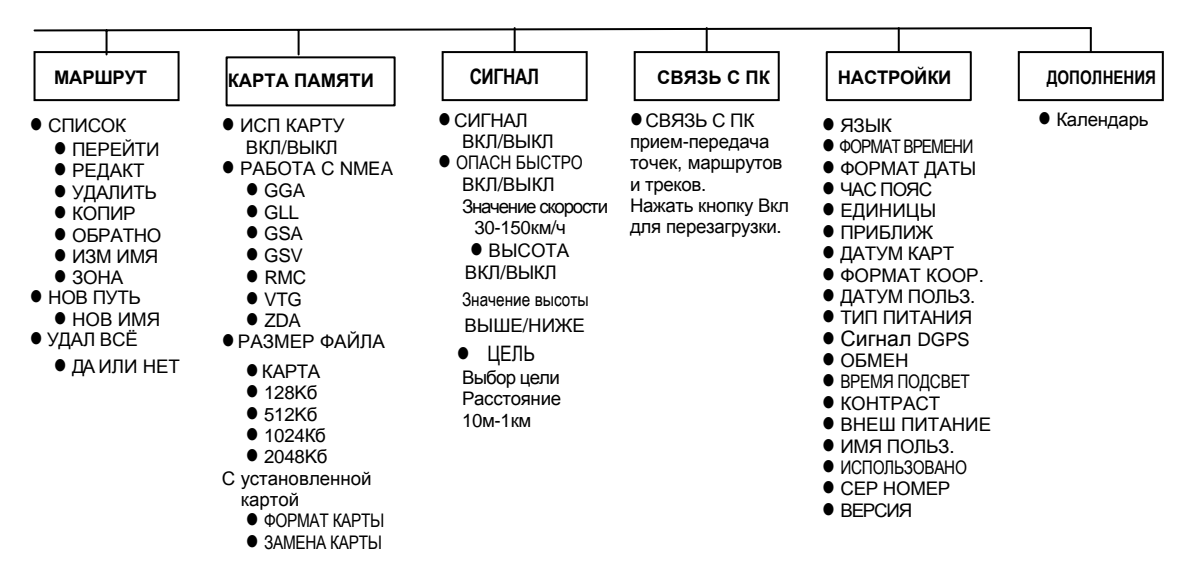

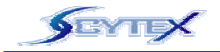

### **Главные страницы**

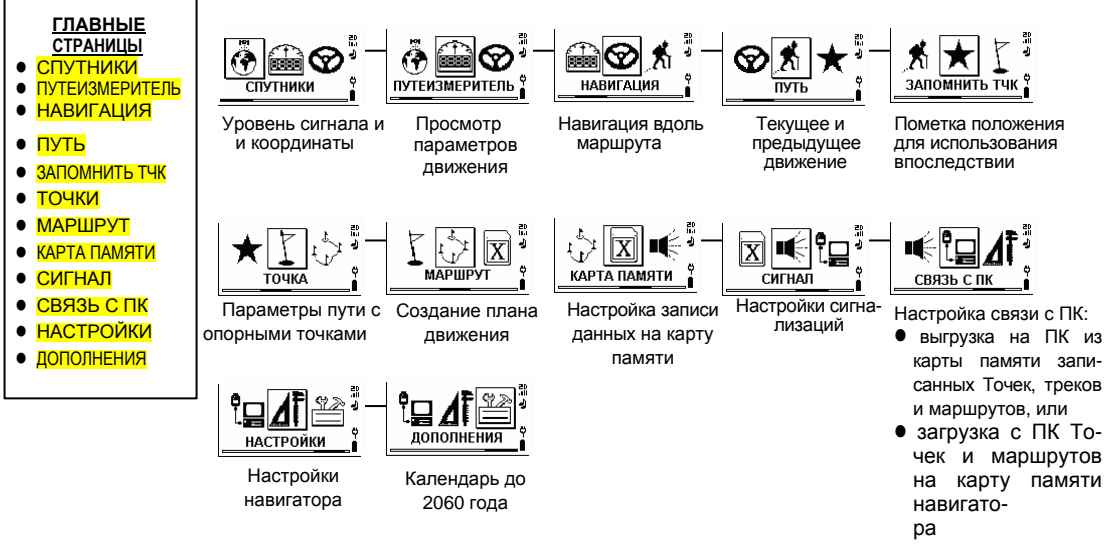

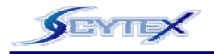

## **Страница «СПУТНИКИ»**

Со страницы «СПУТНИКИ» можно вызвать 3 других страницы с параметрами работы со спутниками GPS.

### **Страницы**

- $\bullet$  SAT SIGNAL
- Небосвод
- Состояние

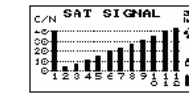

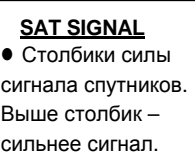

 $\bullet$  Под столбиком – номер спутника.

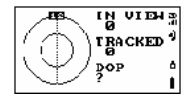

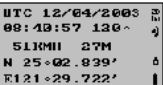

### **Небосвод**

- Положение спутников GPS в небе. Центр – зенит, а два круга делят небосвод по высоте.
- Спутники показаны их номерами
- Спутники (номера) движутся по небу
- DOP погрешность определения координат. Меньше – лучше.

#### **Состояние**

- День, месяц, год.
- Время, курс.
- Скорость, высота.
- Широта и долгота
- Вашего места.

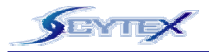

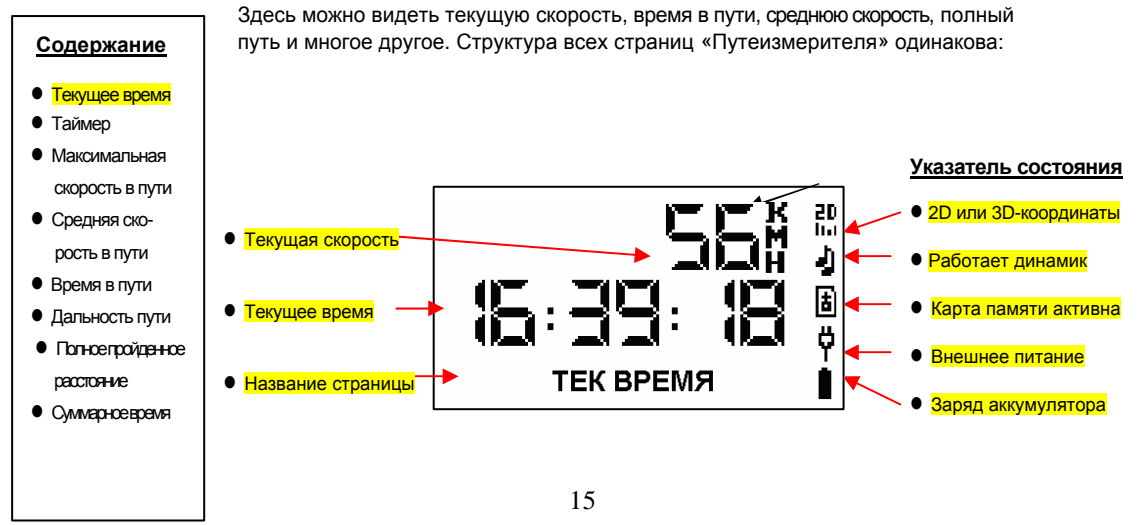

Руководство пользователя NAVi GPS вер. 1.00

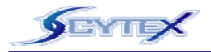

## **Страница «ПУТЕИЗМЕРИТЕЛЬ»** (продолжение)

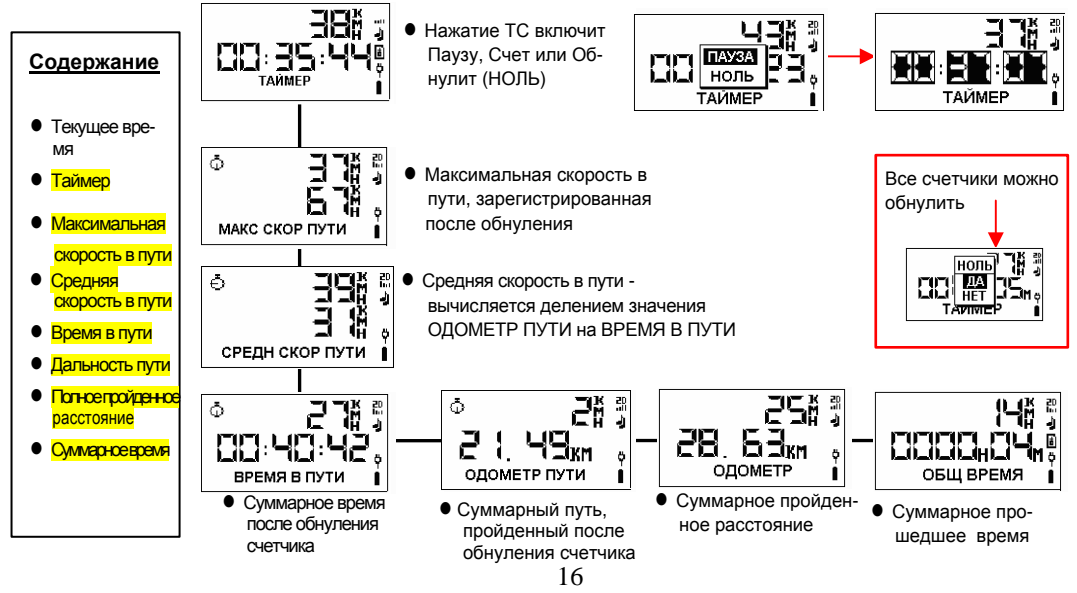

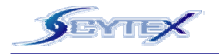

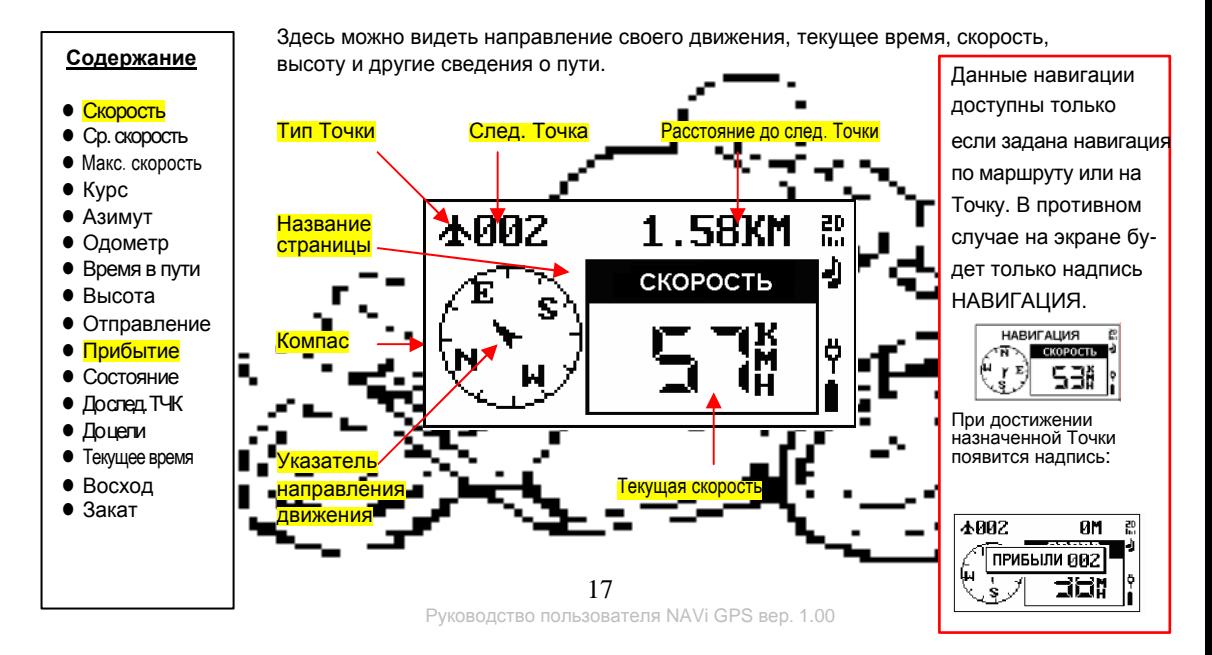

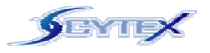

## **Страница «Навигация»** (продолжение)

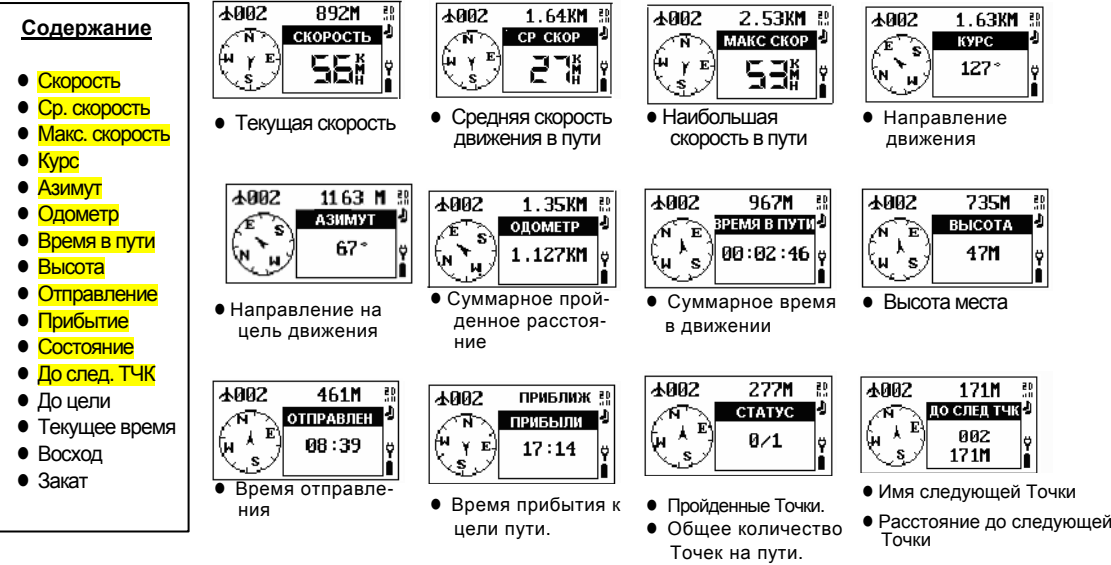

18

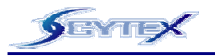

## **Страница «Навигация»** (продолжение)

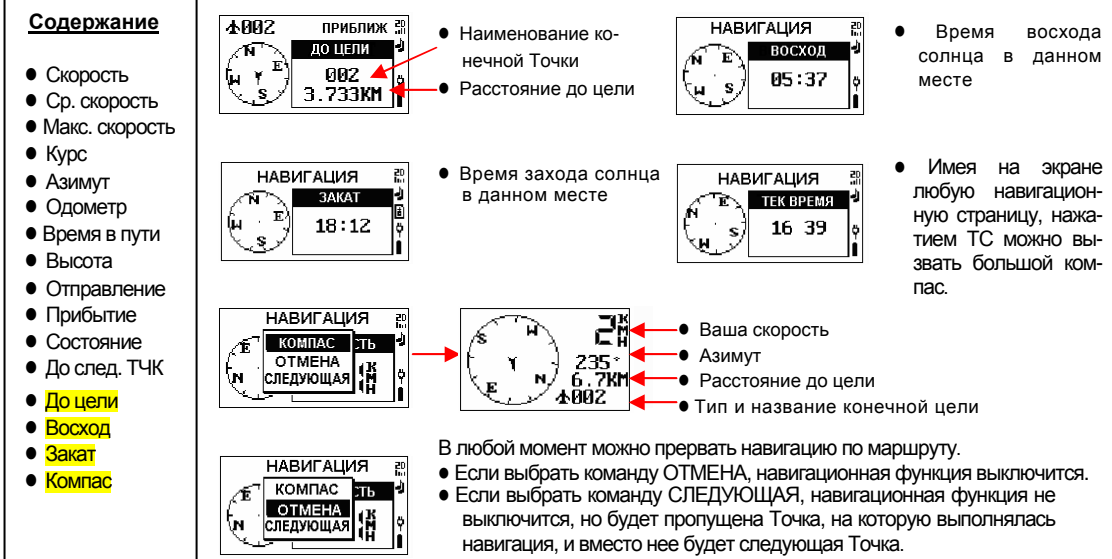

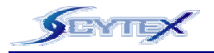

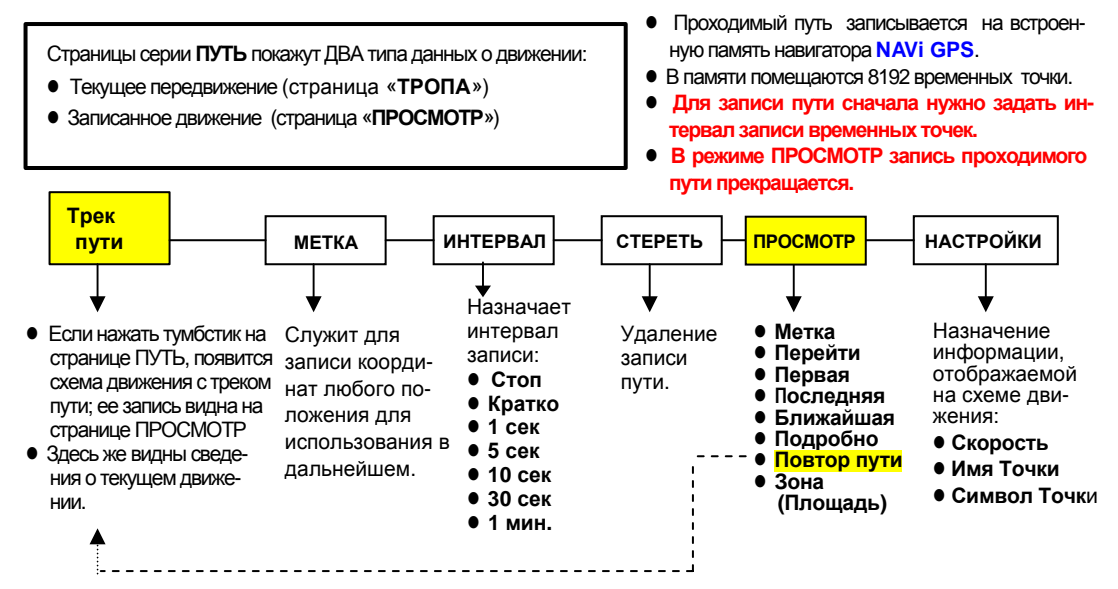

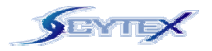

# **Страница «ПУТЬ» (Тропа)**

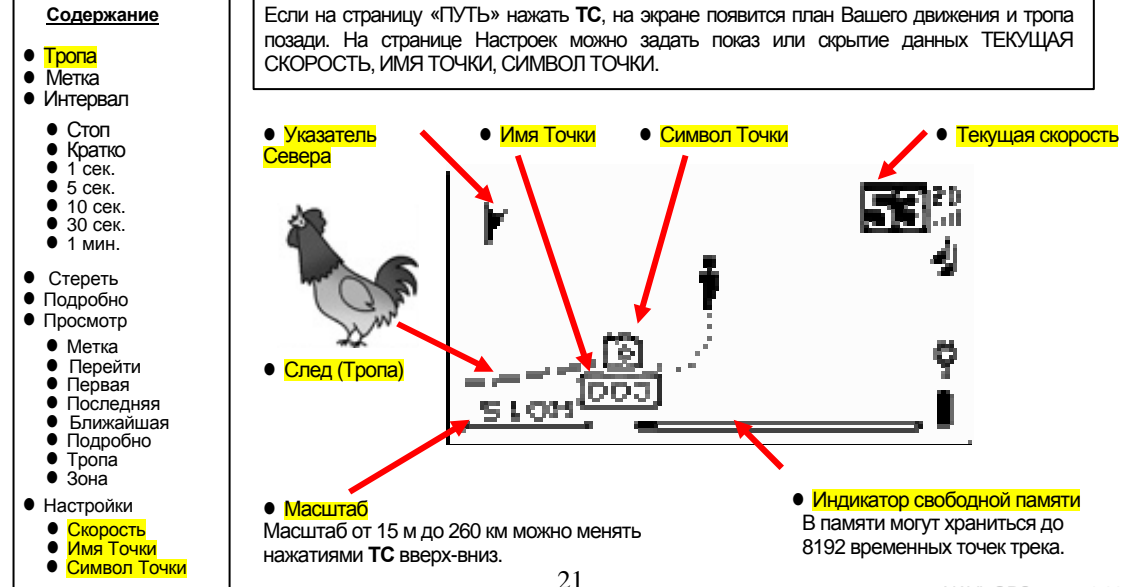

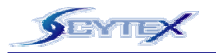

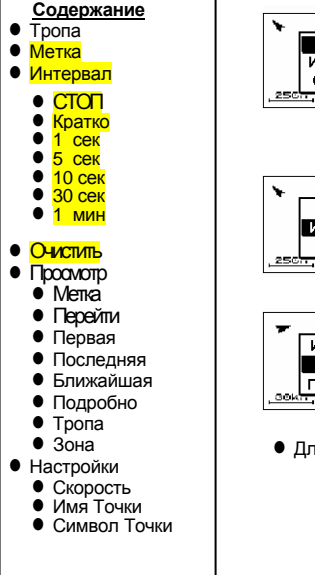

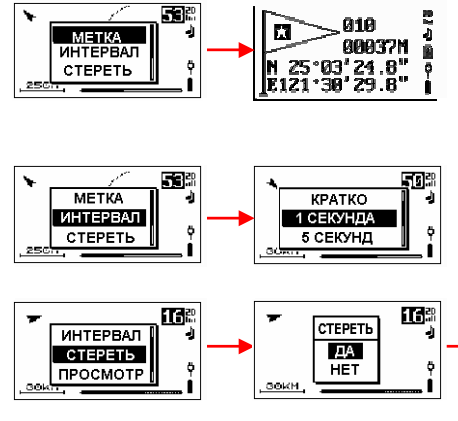

 $\bullet$  Для удаления записи пройденного пути  $\bullet$  По команде СТЕРЕТЬ откроется

- Если нажать тумбстик, текущее положение будет записано как опорная Точка.
- e Подробности – см. на странице ЗАПОМНИТЬ ТЧК.
- Чтобы задать частоту записи трека пути:
- **Выбрать интервал записи: 1, 5, 10, 30 се**кунд или 1 минуту.
- По команде КРАТКО все точки будут видны на экране.

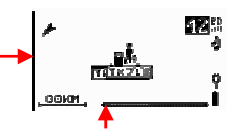

страница ТРОПА (схема пути), <sup>а</sup> индикатор занятой памяти очистится.

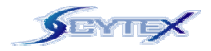

**Просмотр**: на этой странице можно видеть данные <sup>о</sup> проходимом пути:

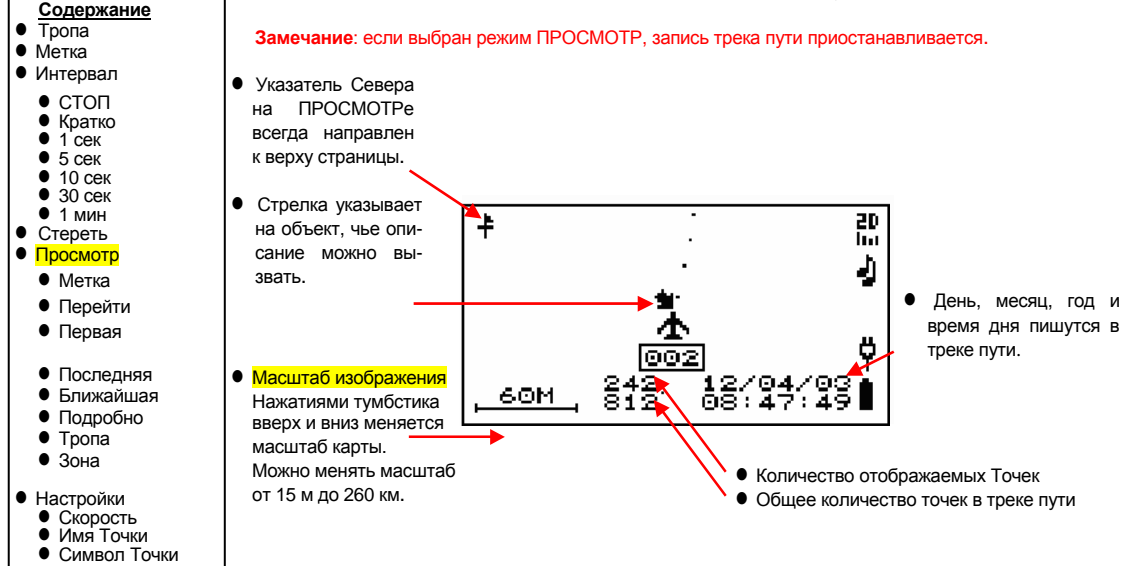

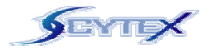

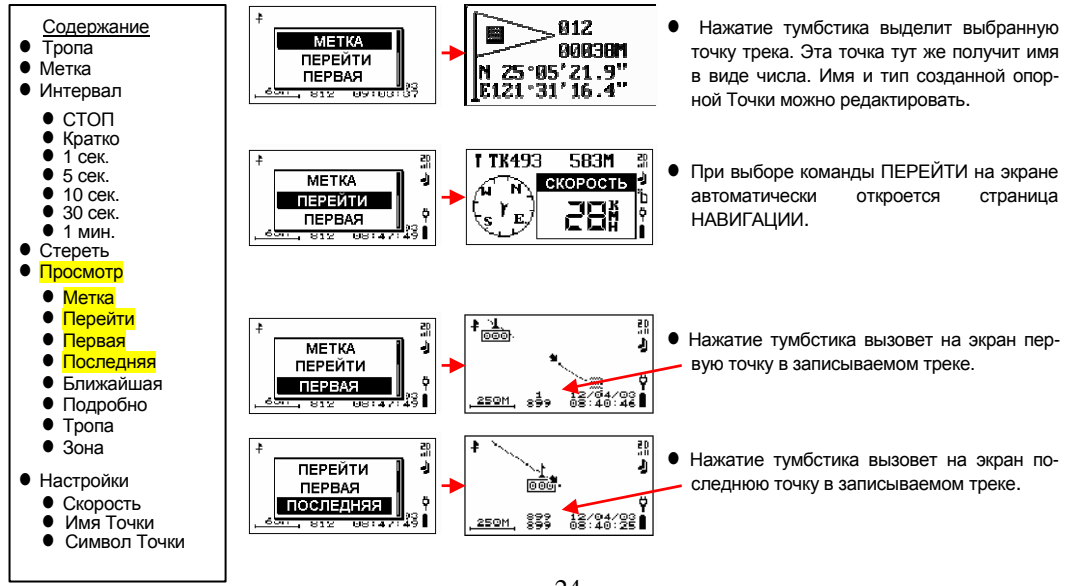

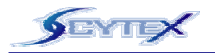

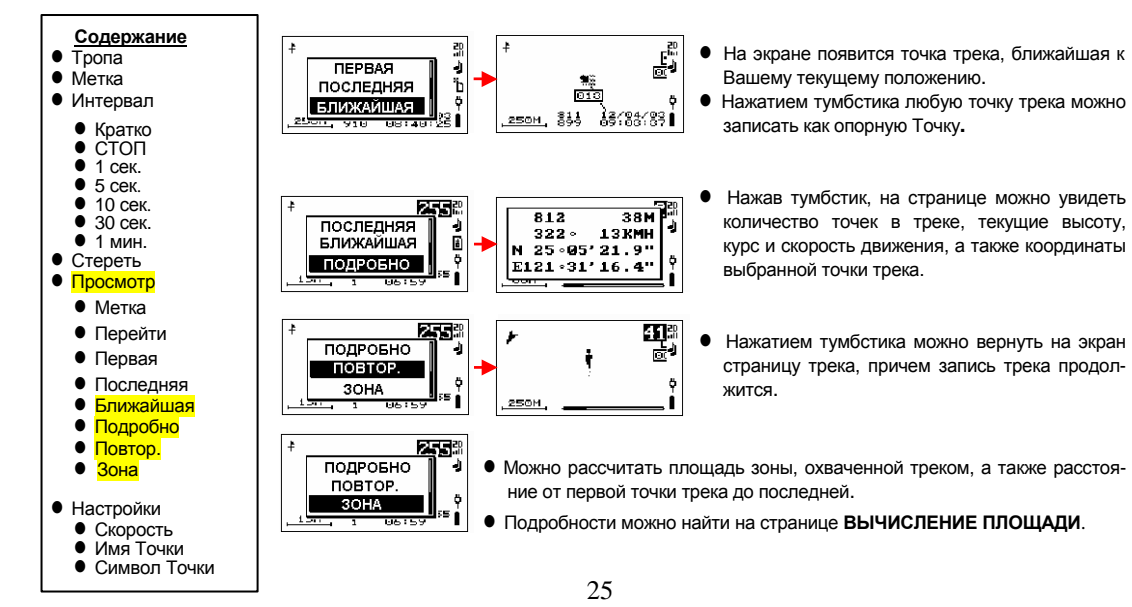

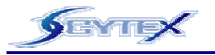

## **Страница «ЗАПОМНИТЬ ТЧК»**

### **Описание**

Ваше текущее положение можно запомнить как опорную Точку, <sup>и</sup> использовать ее <sup>в</sup> дальнейшем для навигации. Эту же страницу можно вызвать со страниц **ПУТЬ** и **МАРШРУТ**.

- Нажатием тумбстика на экран можно вызвать текущие координаты, а также создать для опорной Точки цифровое имя из чисел по порядку.
- Все параметры можно редактировать.
- Тумбстиком выделить объект и нажать его для начала редактирования.
- **Нажать кнопку отмены:** появится запрос на сохранение.
- z Выбрать тумбстиком **НЕТ** или **ДА** для сохранения изменений.

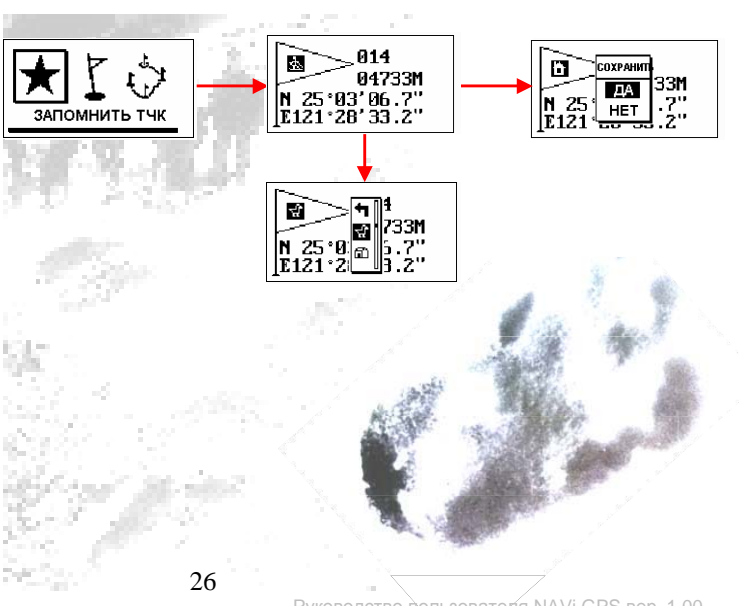

Руководство пользователя NAVi GPS вер. 1.00

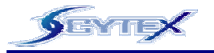

#### **Описание**

Опорная Точка – один из важнейших элементов навигации. Потребуется запомнить положение какого-нибудь объекта или сохранить точку из трека, чтобы можно было воспользоваться функцией навигации. Ниже описана навигационная информация на странице Точки. Все опорные Точки можно редактировать.

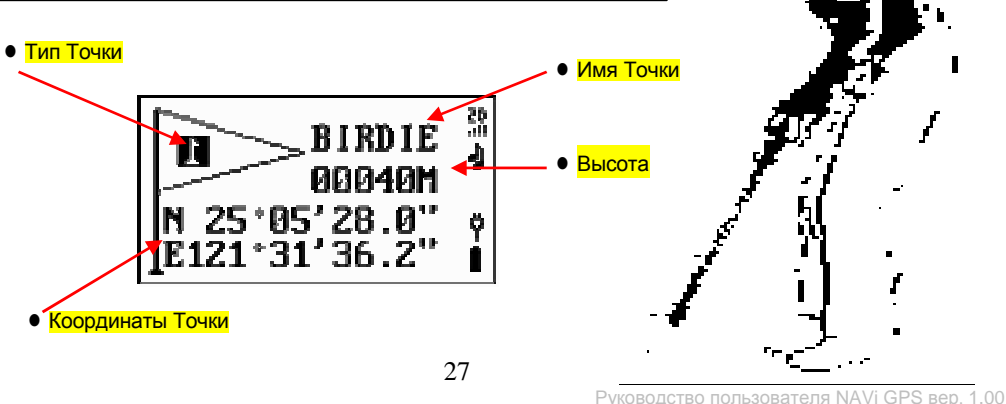

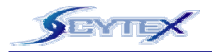

o Список ● Перейти ● Удалить • Редакт  $\bullet$  Копир

**Содержание**

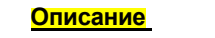

Список всех записанных Точек можно вызвать <sup>в</sup> порядке английского алфавита (команда СПИСОК) или группами по типам (ПО ТИПУ). Затем можно выбрать команды ПЕРЕЙТИ, УДАЛИТЬ, РЕДАКТировать или КОПИРовать. Можно также удалить все записанные Точки.

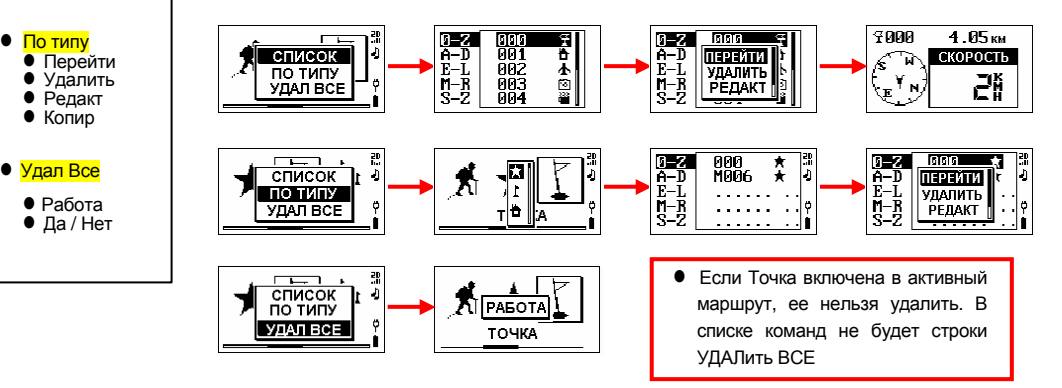

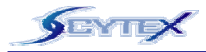

**Содержание**

• Удалить все O Работа ● <u>Да / Нет</u>

• Список O Перейти

O Удалить O Редакт.  $\bullet$  Копир.  $\bullet$  По типу O Перейти O Удалить O Редакт. o Копир.

# **Страница «ТОЧКА» (продолжение)**

### **ПЕРЕЙТИ**

Выбор Точки для навигации

- Выделить Точку, на которую нужно вести навигацию.
- **Нажать тумбстик**; автоматически откроется страница Навигации.

### **РЕДАКТ.**

Можно сменить тип Точки, ее имя, координаты и расстояние:

• Если выбран режим РЕДАКТ, на экране будут подробные данные <sup>о</sup> редактируемой Точке.

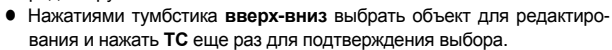

**•** После завершения редактирования нажать кнопку **отмены** для сохранения результатов.

### **УДАЛИТЬ**

Если Точка больше не нужна, ее можно удалить из памяти прибора:

- Выделить Точку для удаления.
- z Нажать **тумбстик** <sup>и</sup> выбрать строку УДАЛИТЬ для удаления Точки.

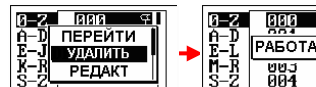

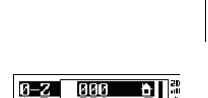

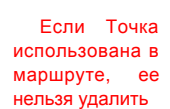

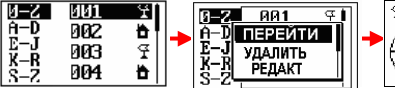

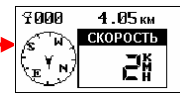

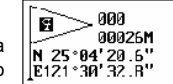

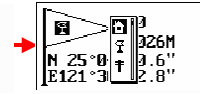

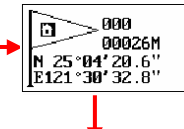

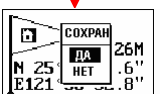

O

29

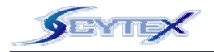

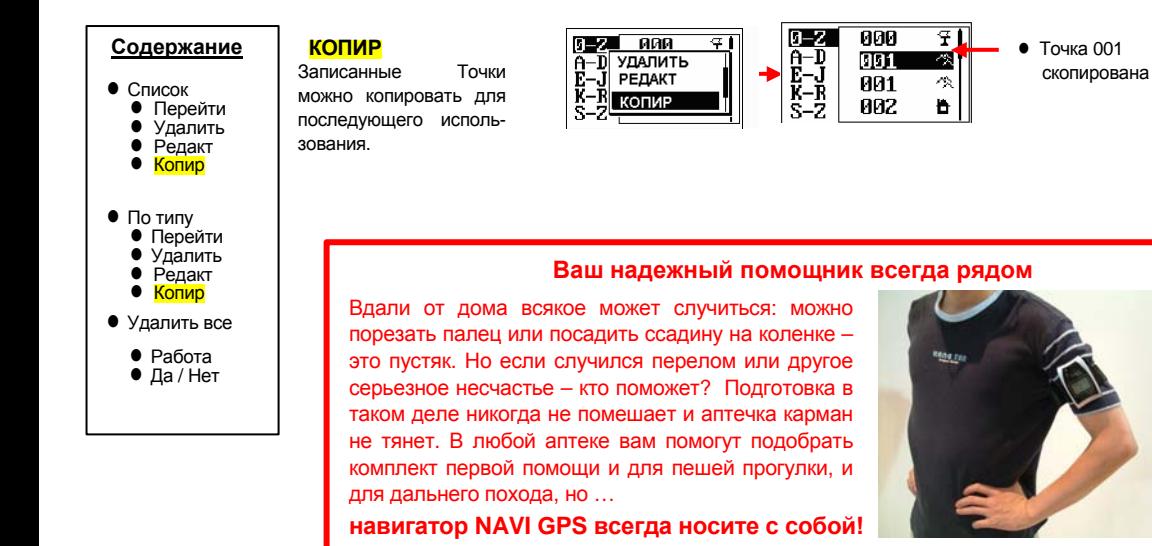

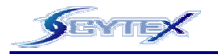

## **Страница «МАРШРУТ»**

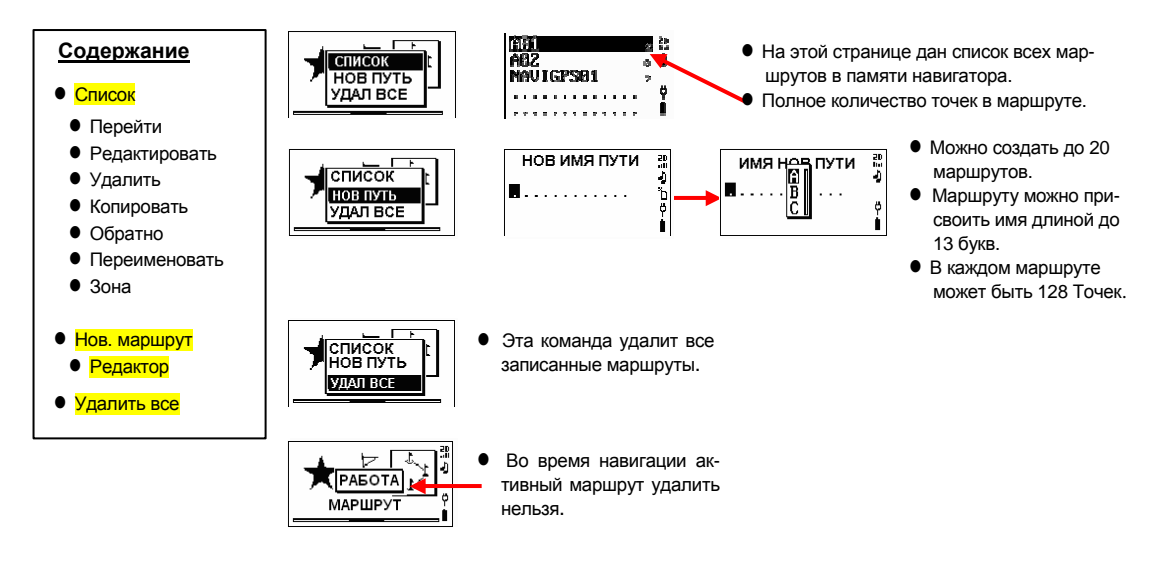

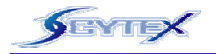

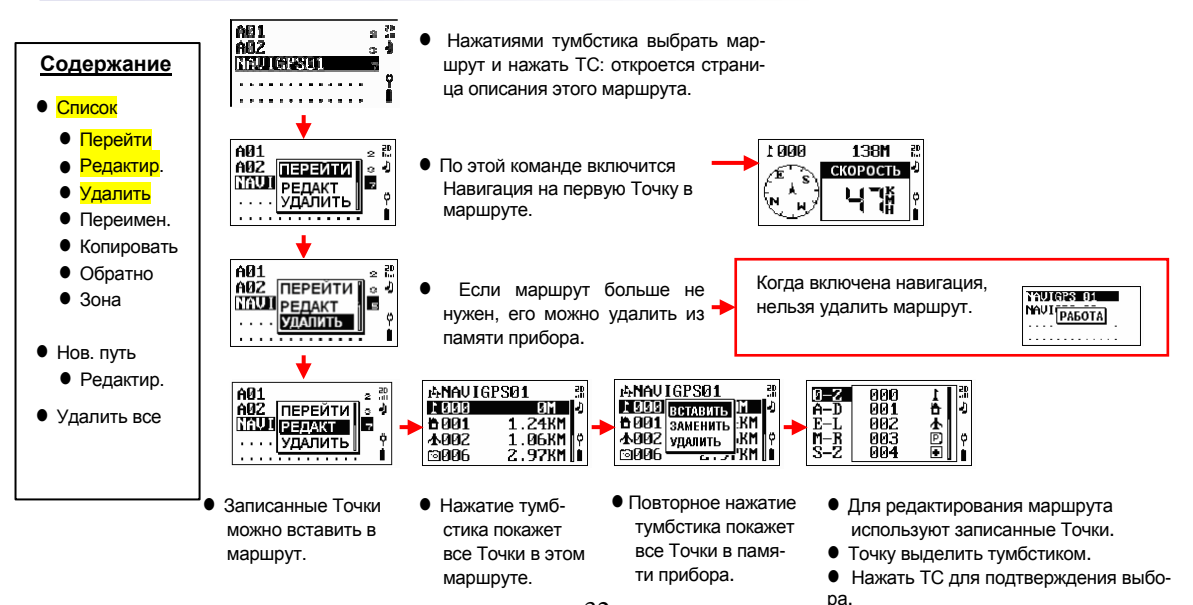

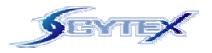

## **«МАРШРУТ»**

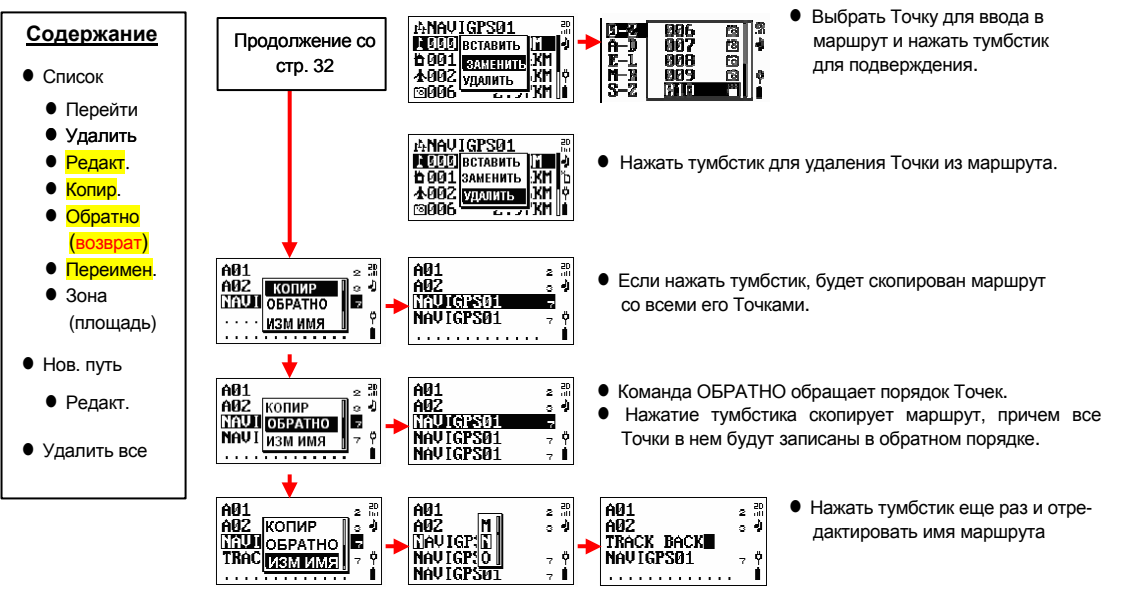

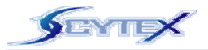

## **Страница «КАРТА ПАМЯТИ»**

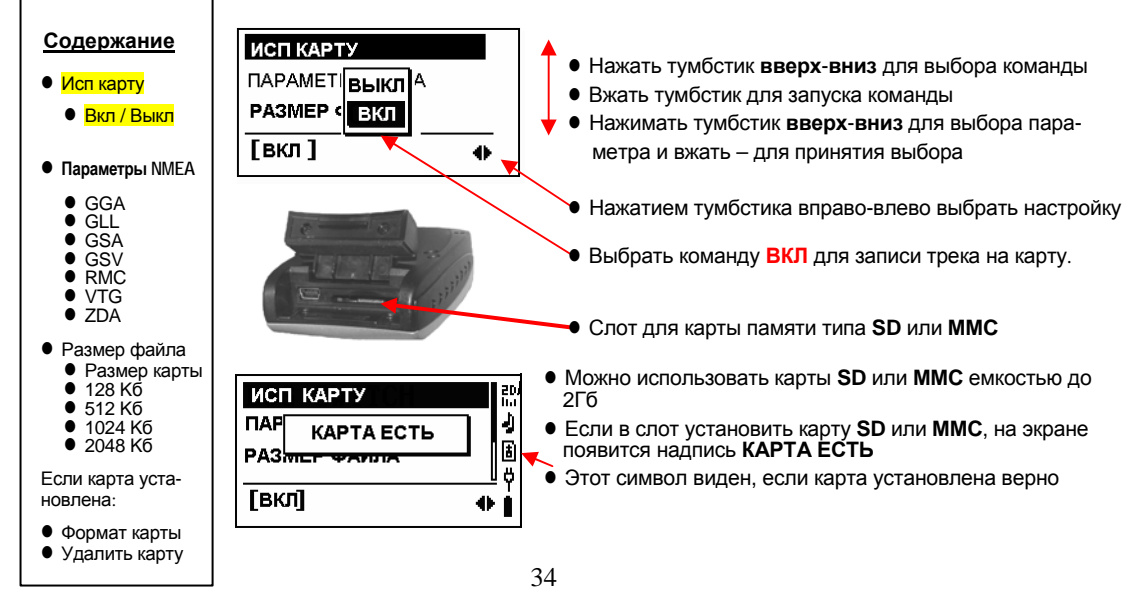

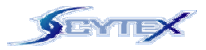

# **Страница «КАРТА ПАМЯТИ» (продолжение)**

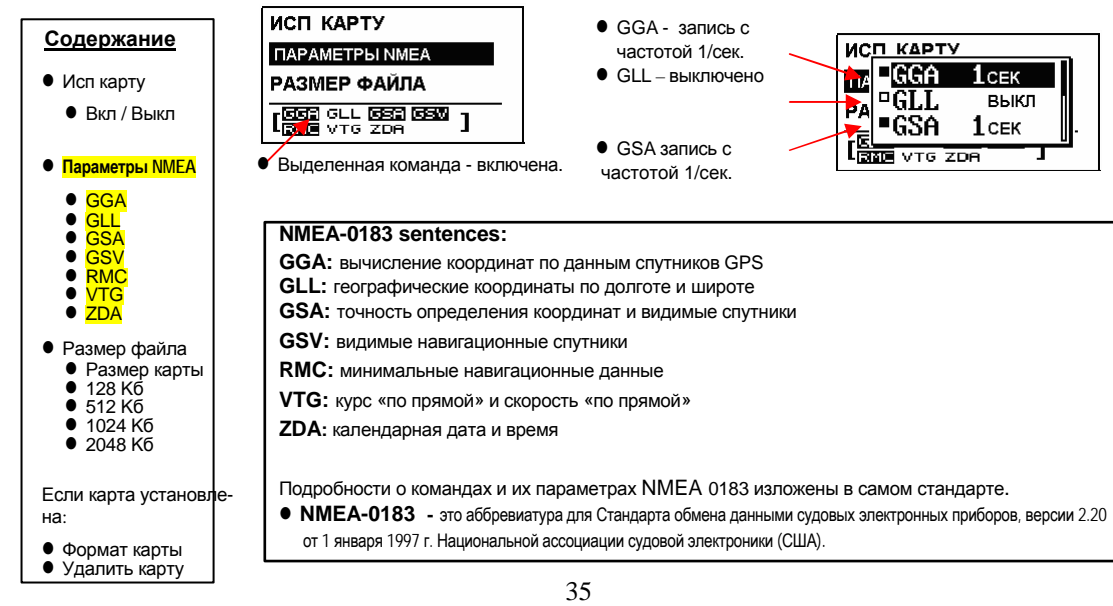

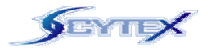

# **Страница «КАРТА ПАМЯТИ» (продолжение)**

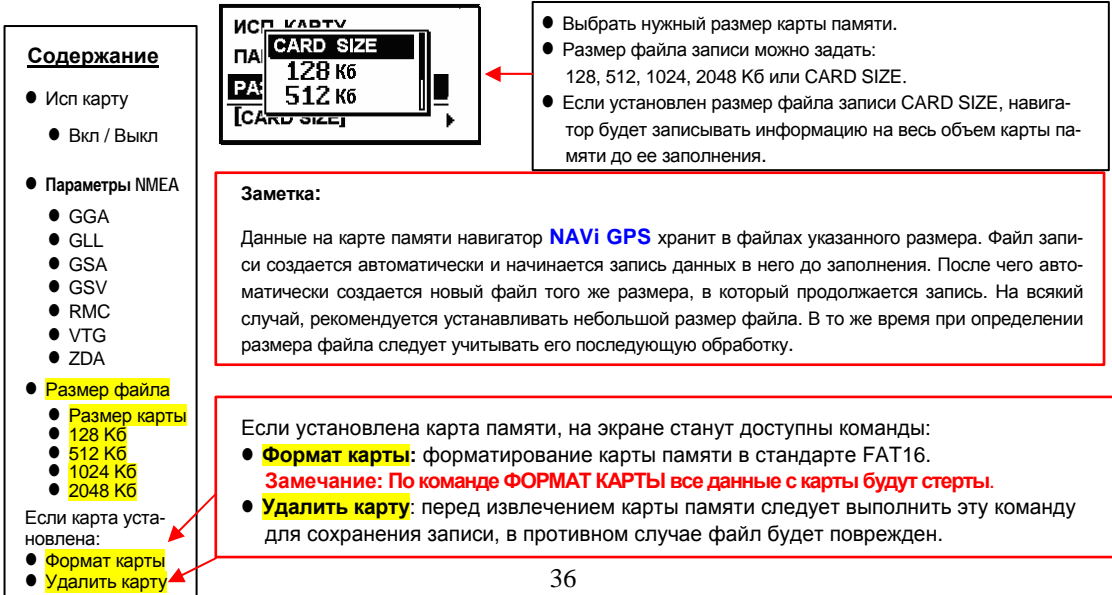

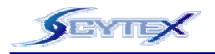

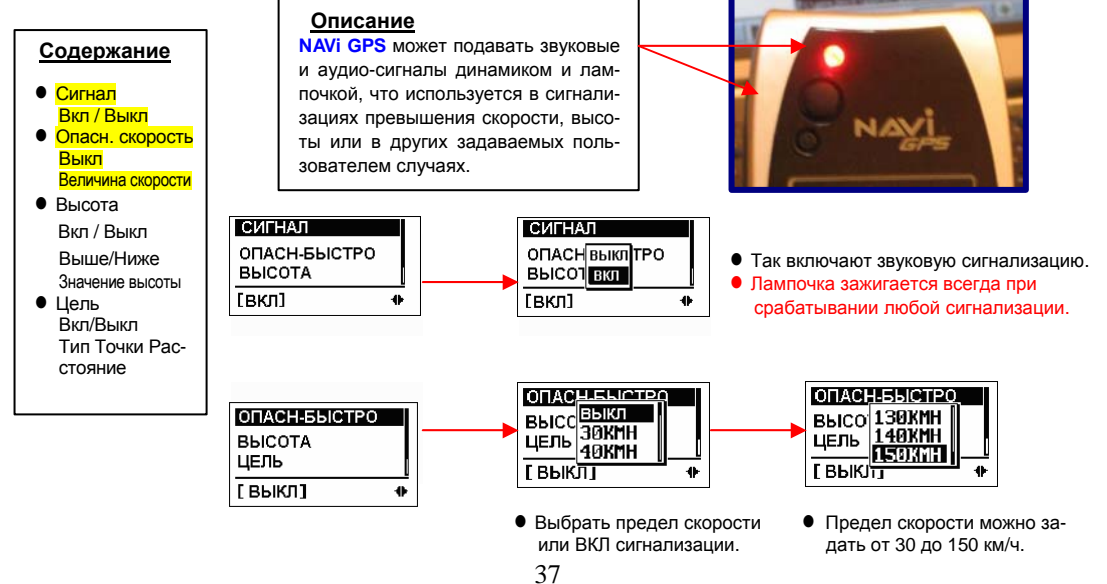

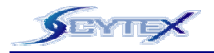

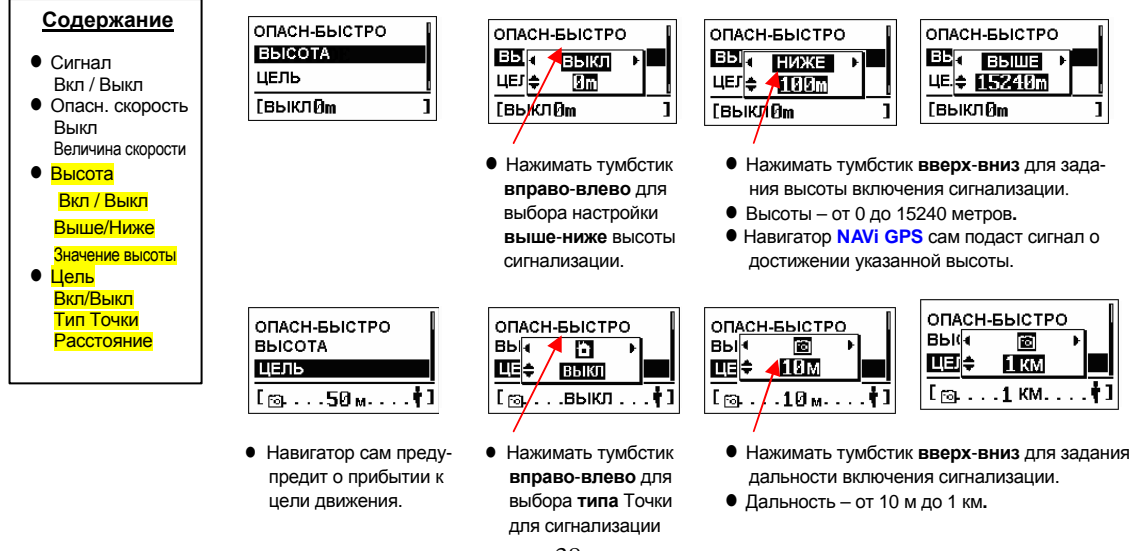

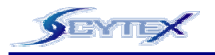

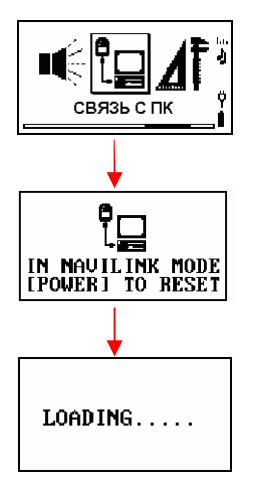

Команда **СВЯЗЬ С ПК** предназначена для связи навигатора <sup>с</sup> компьютером для обмена данными.

- z Можно выгружать**: Точки**, **маршруты** <sup>и</sup> **треки пути**, записанные <sup>в</sup> встроенной памяти.
- z Можно загружать: **Точки** <sup>и</sup> **маршруты**.
- Прежде чем загружать или выгружать данные, на компьютер следует установить специальный драйвер USB-Com-порта. Этот драйвер имеется на компакт-диске <sup>в</sup> комплекте навигатора NAVi GPS. Драйвер можно загрузить также <sup>с</sup> Интернет-сайта производителя.
- По завершении перекачки данных следует нажать кнопку выключения питания для перезагрузки навигатора.
- z Подробности можно найти <sup>в</sup> разделе **КАК ЗАГРУЗИТЬ И ВЫГРУЗИТЬ ДАННЫЕ** <sup>в</sup> настоящем Руководстве пользователя.

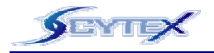

# **Страница «НАСТРОЙКИ»**

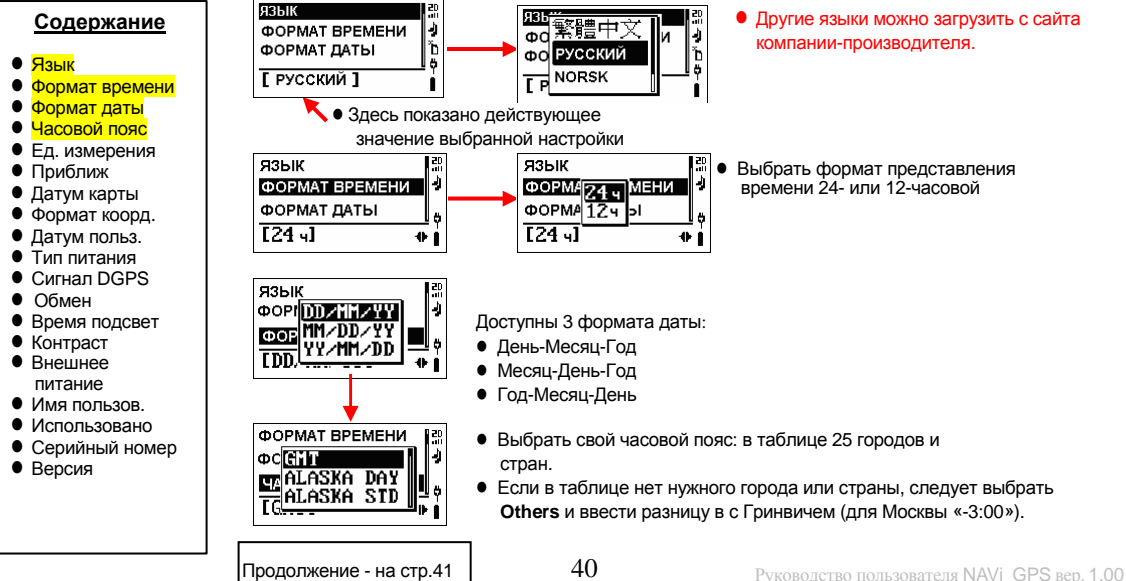

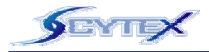

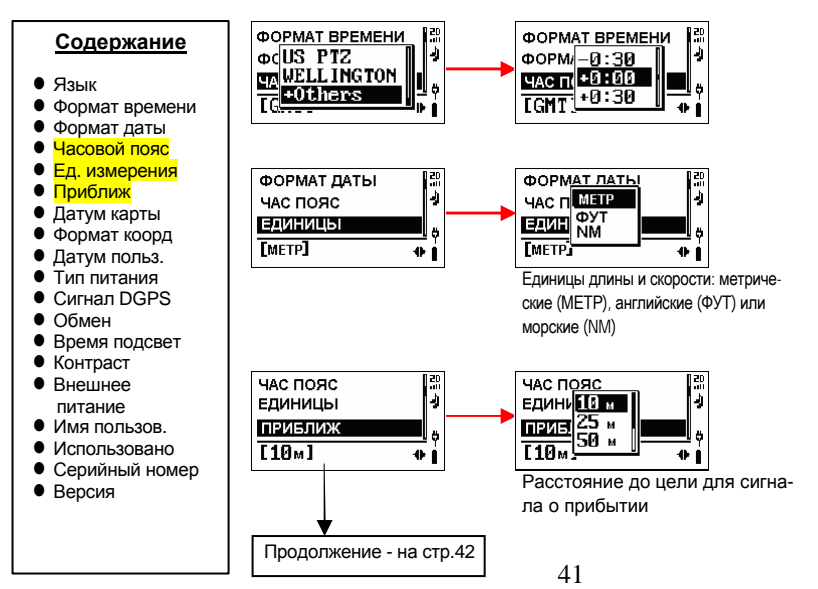

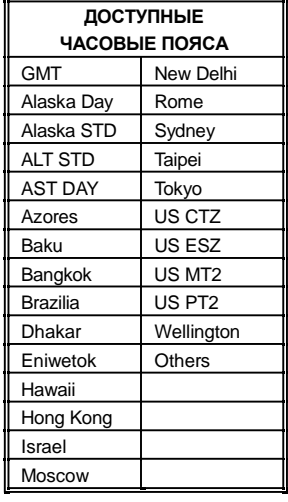

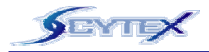

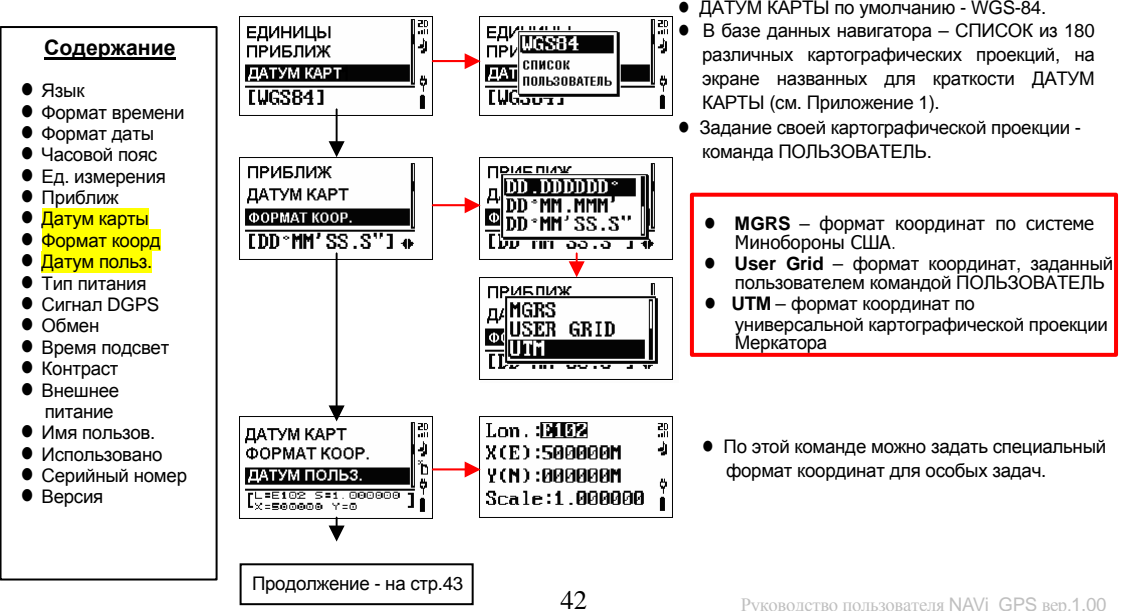

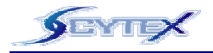

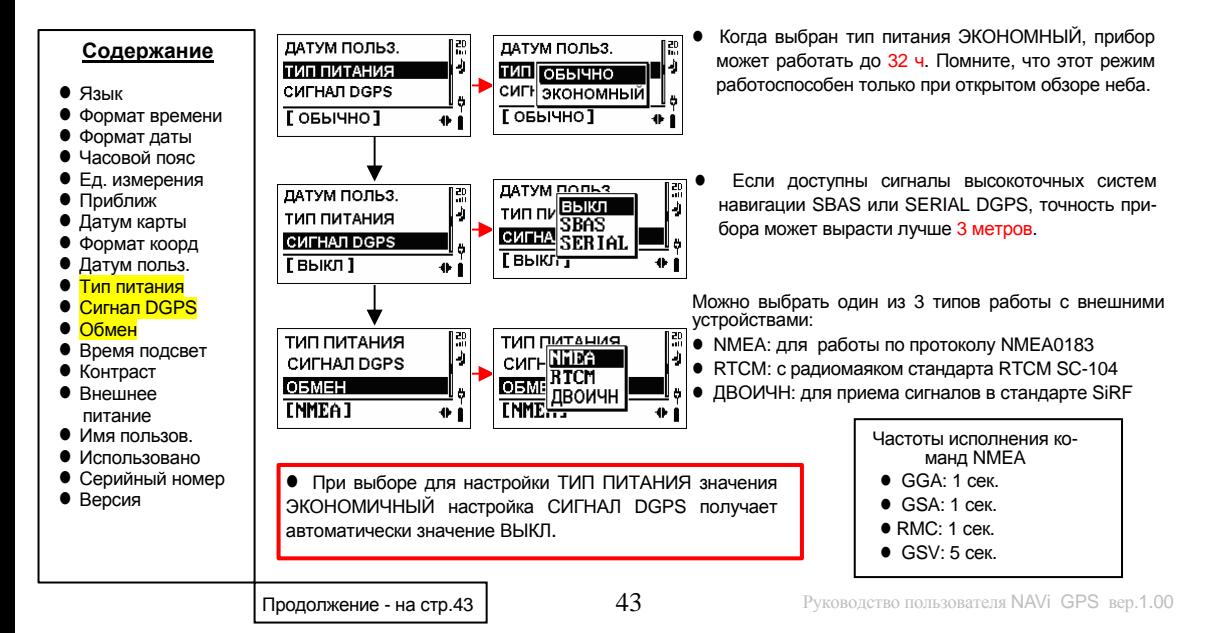

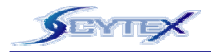

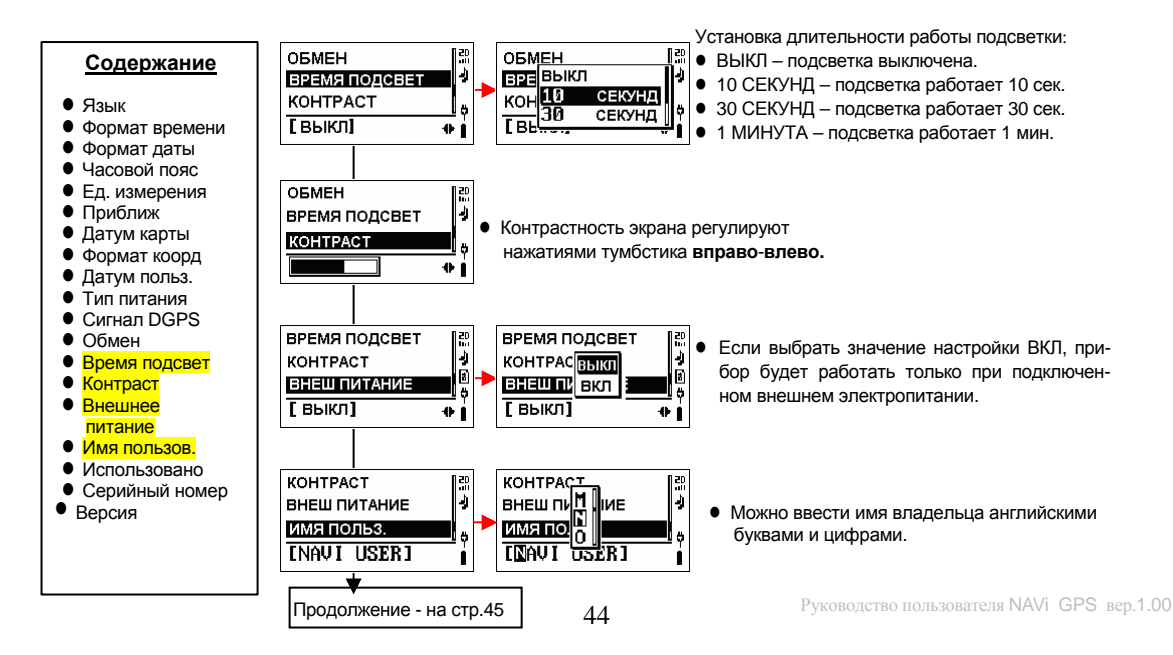

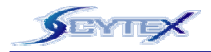

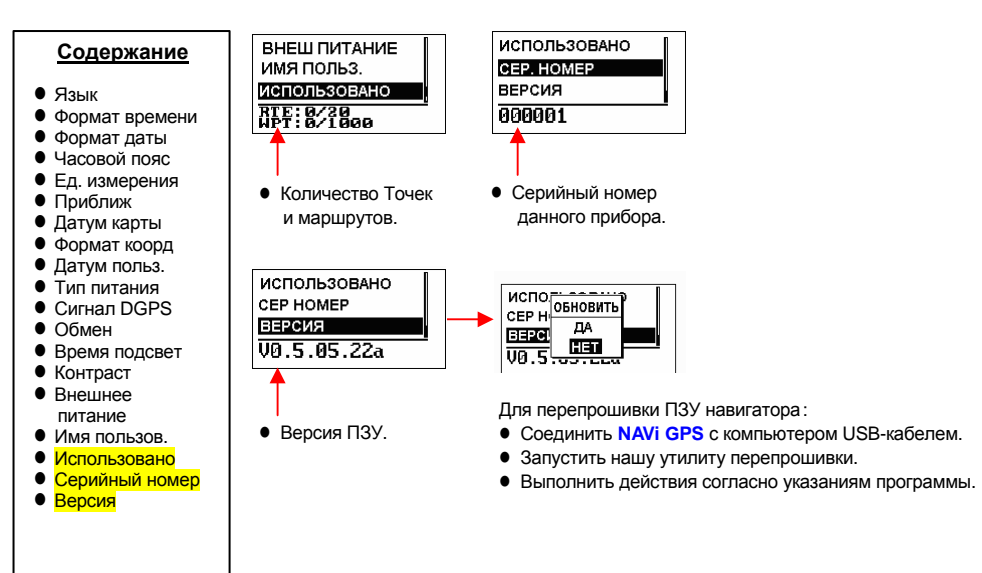

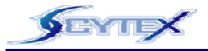

#### **Описание**

На этой странице имеется календарь на 120 лет <sup>с</sup> 1940 по 2060 год

#### **Управление**

**● Год выбирать нажатиями тумбстика вверх-вниз** 

z Месяц менять нажатиями тумбстика **вправо**-**влево**

● Чтобы узнать сегодняшнюю дату, **нажать** тумбстик

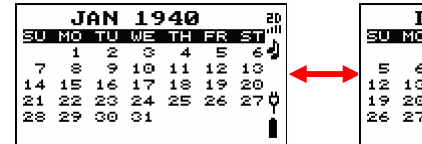

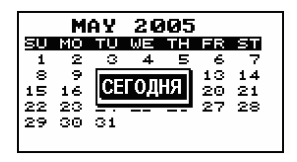

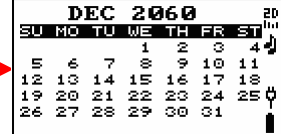

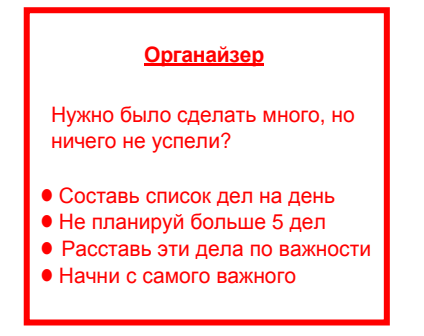

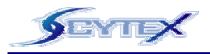

Если нужно вернуться <sup>к</sup> начальному пункту пути или <sup>к</sup> первой Точке маршрута:

- Просмотреть запись пути на странице ПУТЬ.
- Выделить первую Точку, с которой был начат путь.
- z Нажать **тумбстик**: появится список команд.
- **Выбрать команду ПЕРЕЙТИ и нажать тумбстик.**
- Откроется страница навигации, которая проведет к указанной Точке прямо вдоль пройденного пути.

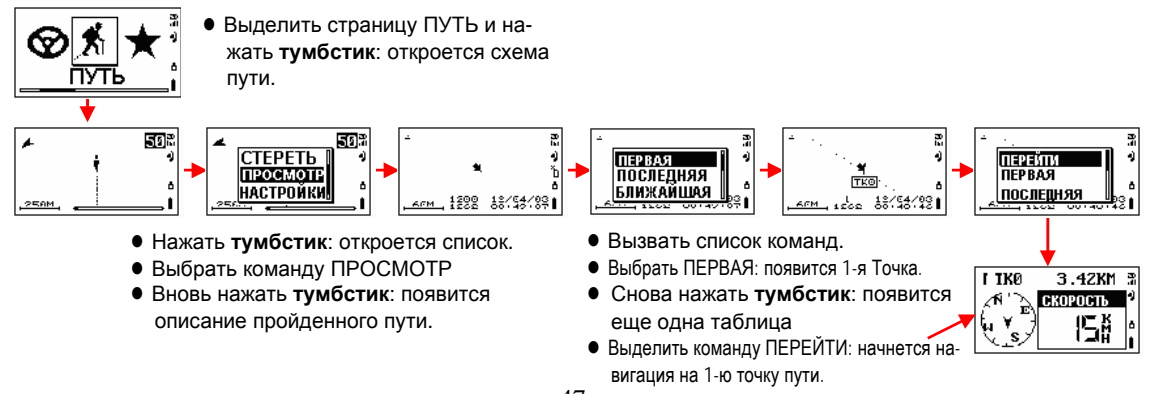

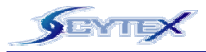

Кроме того, для возвращения назад можно использовать записанные Точки <sup>и</sup> маршруты двумя способами:

- выбрать Точку и на странице ее описания ТОЧКА выделить команду ПЕРЕЙТИ, или
- выбрать команду ОБРАТНО для изменения порядка точек в данном маршруте, а затем выбрать команду ПЕРЕЙТИ для запуска навигации по уже пройденному маршруту, но <sup>в</sup> обратном порядке:
- **Пример:** Ваш путь проходил через бензозаправку (Точка 006) вдоль маршрута NAVIGPS01,

а теперь нужно вернуться на ту самую бензозаправку:

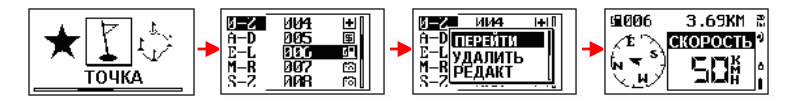

- Сначала выбрать команду ОБРАТНО: Точки маршрута в таблице будут перечислены в обратном порядке.
- **Выделить обращенный маршрут и нажать тумбстик**: появится список команд.
- Выбрать ПЕРЕЙТИ.
- Навигатор укажет дорогу обратно по пройденному пути.

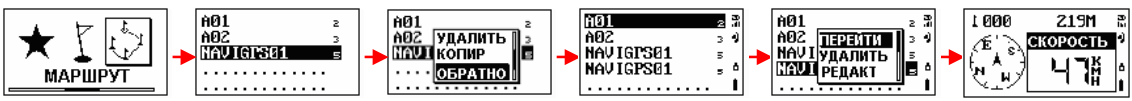

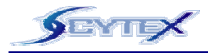

Функция ЗОНА предназначена для вычисления площади. Функция ЗОНА доступна <sup>с</sup> двух страниц - **МАРШРУТ** <sup>и</sup> **ПУТЬ**:

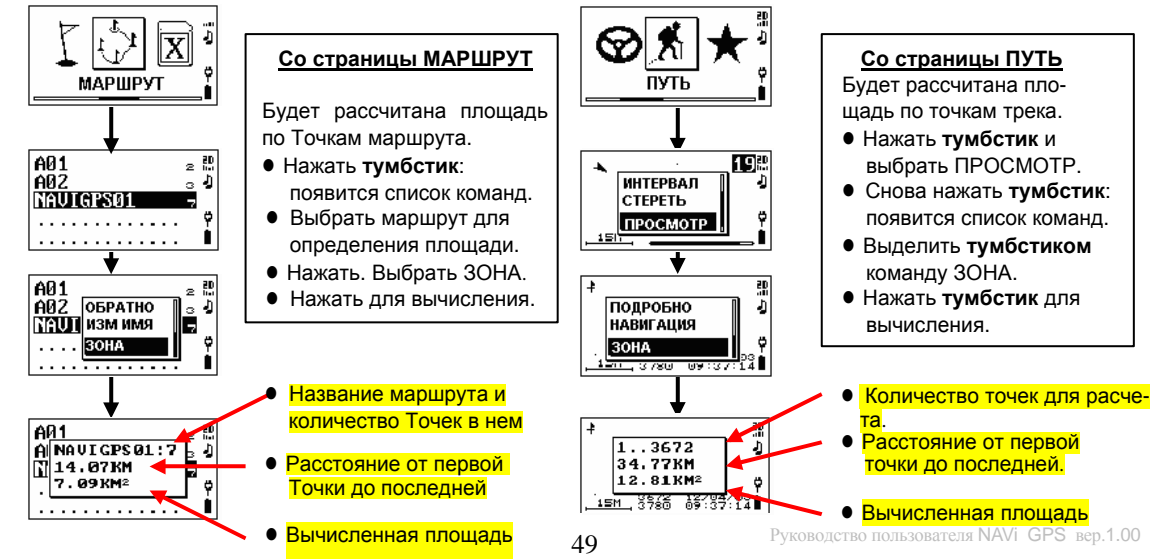

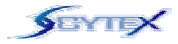

Данные, хранимые <sup>в</sup> оперативной памяти навигатора, включая маршруты, опорные Точки <sup>и</sup> промежуточные Треков, можно выгрузить на компьютер для хранения, для последующего анализа или других целей. Точки <sup>и</sup> маршруты, после редактирования на компьютере, можно загрузить обратно <sup>в</sup> память навигатора:

IN NAVILINK MODE

**IPOWER] TO RESET** 

#### **Общие принципы приема <sup>и</sup> передачи данных:**

- Драйвер связи портов USB и Com-порта следует установить на компьютер.
- $\bullet$  Соединить кабелем USB навигатор и настольный / переносной компьютер.
- z Включить навигатор <sup>и</sup> вызвать страницу **СВЯЗЬ С ПК**
- z Нажать **тумбстик**: на экране появится вот такой текст:
- На компьютере запустить программу **NAVILINK.exe.**
- На дисплее компьютера появится окно выбора объектов для обмена <sup>с</sup> навигатором, как на рис. справа.
- По завершении перекачки данных следует нажать кнопку **ВКЛ** (питания) для перезапуска навигатора.
- На последующих страницах даны подробности управления обменом данными. 50

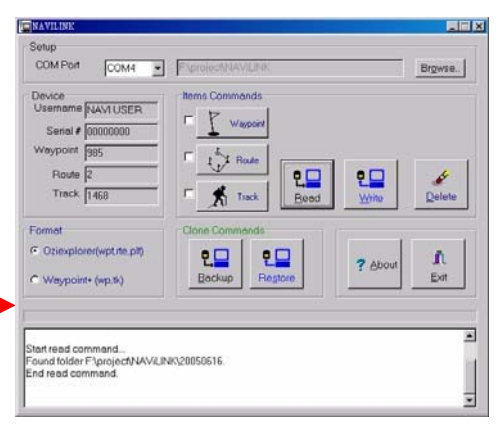

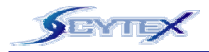

# **Как ЗАГРУЗИТЬ И ВЫГРУЗИТЬ ДАННЫЕ** (продолжение)

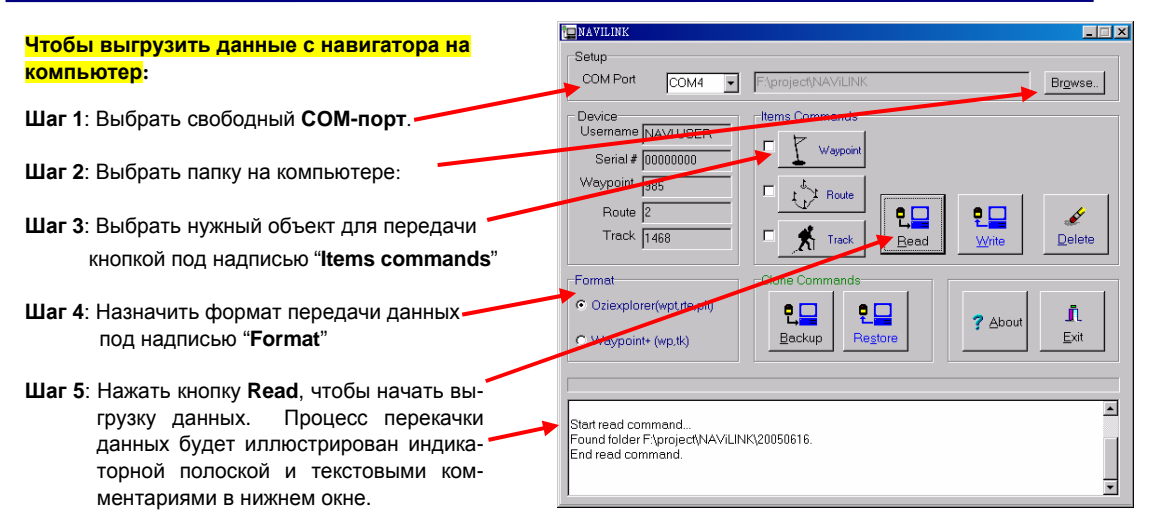

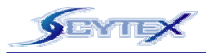

# **Как ЗАГРУЗИТЬ И ВЫГРУЗИТЬ ДАННЫЕ** (продолжение)

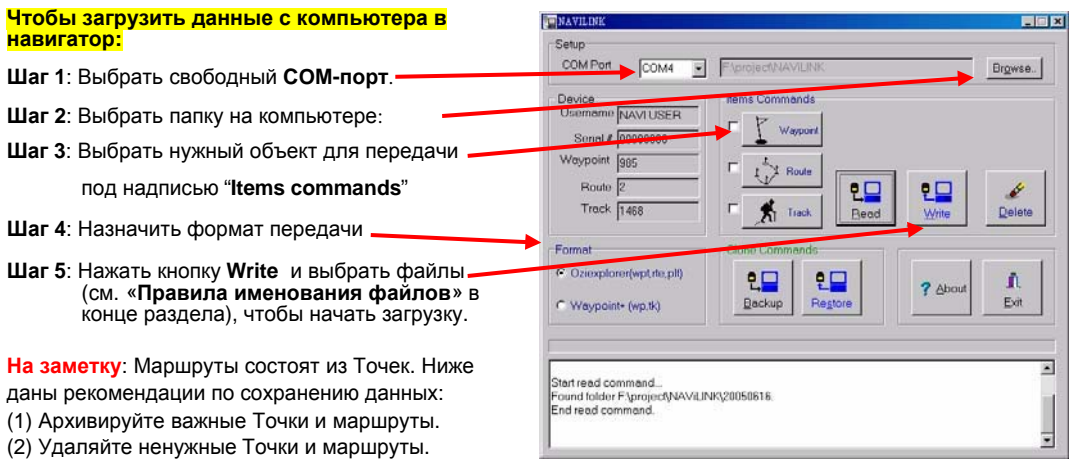

(3) Сначала загружайте новые Точки ( \*.wpt), затем загружайте новые маршруты (\*.rte). До загрузки нового маршрута должны быть загружены все относящиеся <sup>к</sup> нему новые Точки.

**На заметку**: Загружаемый трек запишется поверх имеющегося трека.

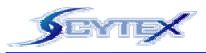

# **Как ЗАГРУЗИТЬ И ВЫГРУЗИТЬ ДАННЫЕ** (продолжение)

#### **Для удаления данных из навигатора:**

**Шаг 1**: Выбрать нужный **COM-порт Шаг 2**: Выбрать папку на компьютере: **Шаг 3**: Выбрать нужный объект удаления под надписью "**Items commands**" **Шаг 4**: Нажать кнопку **Delete** <sup>в</sup> поле под надписью "**Items commands**" для удаления выбранного объекта **На заметку**: Точки нельзя удалить, если они используются в неудаляемом маршруте.

#### **Для архивирования всех данных из навигатора:**

- **Шаг 1**: Выбрать нужный **COM-порт**
- **Шаг 2**: Выбрать папку на компьютере.
- **Шаг 3**: Нажать кнопку **Backup** <sup>в</sup> поле под надписью "**Clone Commands**" для запуска архивирования.
- **Шаг 4**: Сохранить закачанные данные.

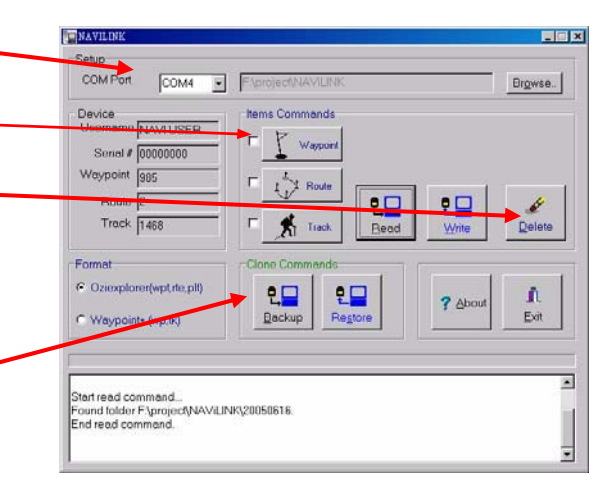

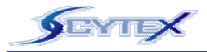

#### **Для восстановления архивированных**

#### **данных с компьютера**

- **Шаг 1**: Выбрать нужный **COM-порт**
- **Шаг 2**: Выбрать папку на компьютере.
- **Шаг 3**: Нажать кнопку **Restore** <sup>в</sup> поле под надписью "**Clone Commands**" <sup>и</sup> выбрать восстанавливаемый файл.

### **Правила именования файлов**

Имена файлов составлены из серийного номера устройства <sup>и</sup> надлежащего расширения. Навигатор **NAVI LINK** поддерживает 2 формата:

- **Oziexplorer**: поддерживает расширения
	- "**.wpt**"  **Точка**
	- "**.rte**"  **маршрут**

"**.plt**" **- трек**

- "**plt.nmea**"  **трек <sup>в</sup> формате NMEA**
- **Waypoint+**: поддерживает расширения
	- "**.wp**" **Точка**
	- "**.tk**"  **трек**

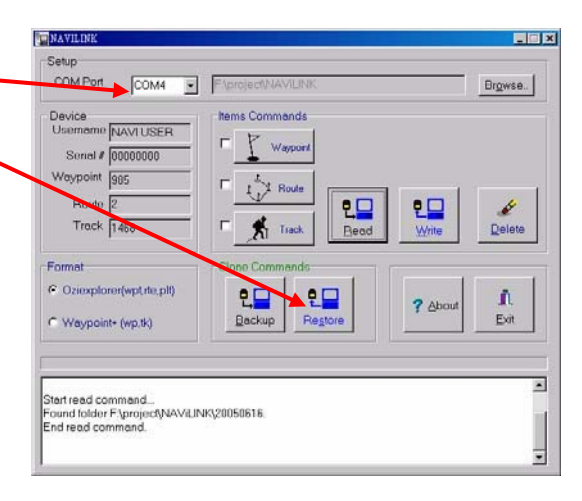

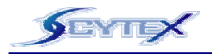

Время от времени появляются новые версии программного обеспечения, работающего <sup>в</sup> навигаторе. Ниже описан порядок обновления управляющей программы <sup>в</sup> ПЗУ **NAVi GPS**

- O Драйвер связи портов USB и Com-порта следует установить на компьютер.
- Соединить кабелем USB навигатор с компьютером.
- z Включить навигатор **NAVi GPS**
- **Выполнить файл NAViFU.exe на компьютере, причем на его** экране появится картинка, как на рис. справа. Затем:
	- 1. Указать COM-порт, <sup>к</sup> которому подключен навигатор.
	- 2. Кликнуть кнопку **Browse** <sup>и</sup> выбрать обновляемый файл. У этих файлов расширение:.s.
	- 3. Кликнуть кнопку **Execute** <sup>и</sup> ждать завершения.
- o Нажать кнопку питания **ВКЛ** навигатора для перезапуска.

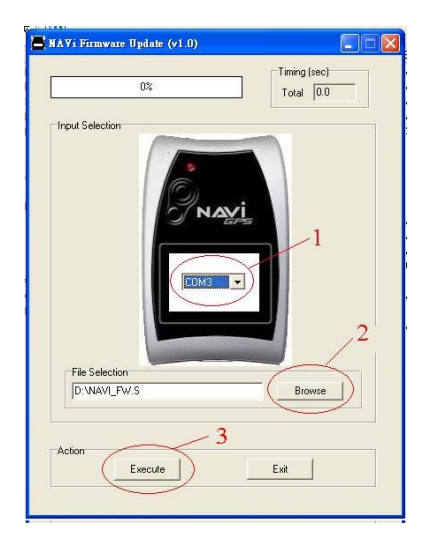

### **СПИСОК ПОДДЕРЖИВАЕМЫХ КАРТОГРАФИЧЕСКИХ ПРОЕКЦИЙ**

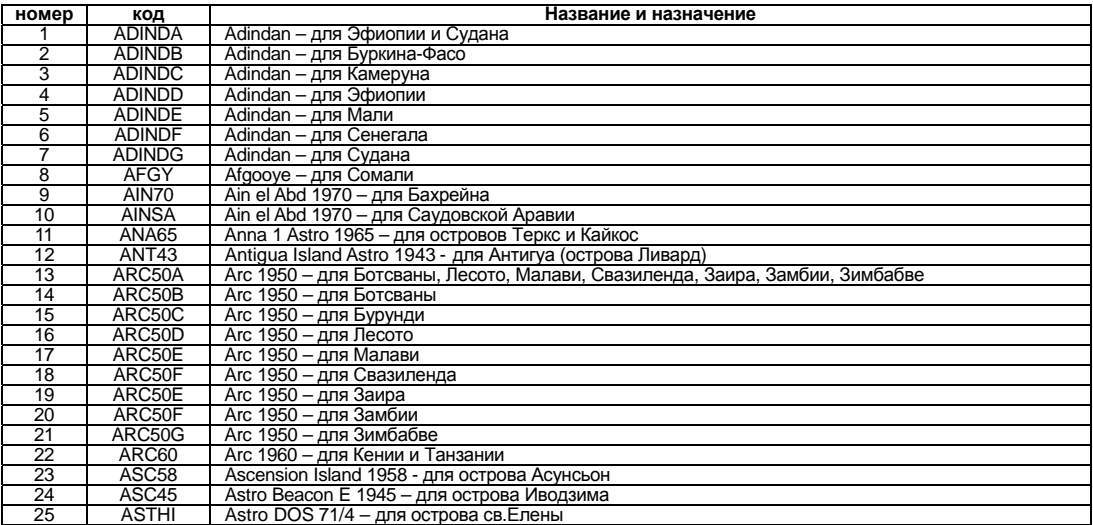

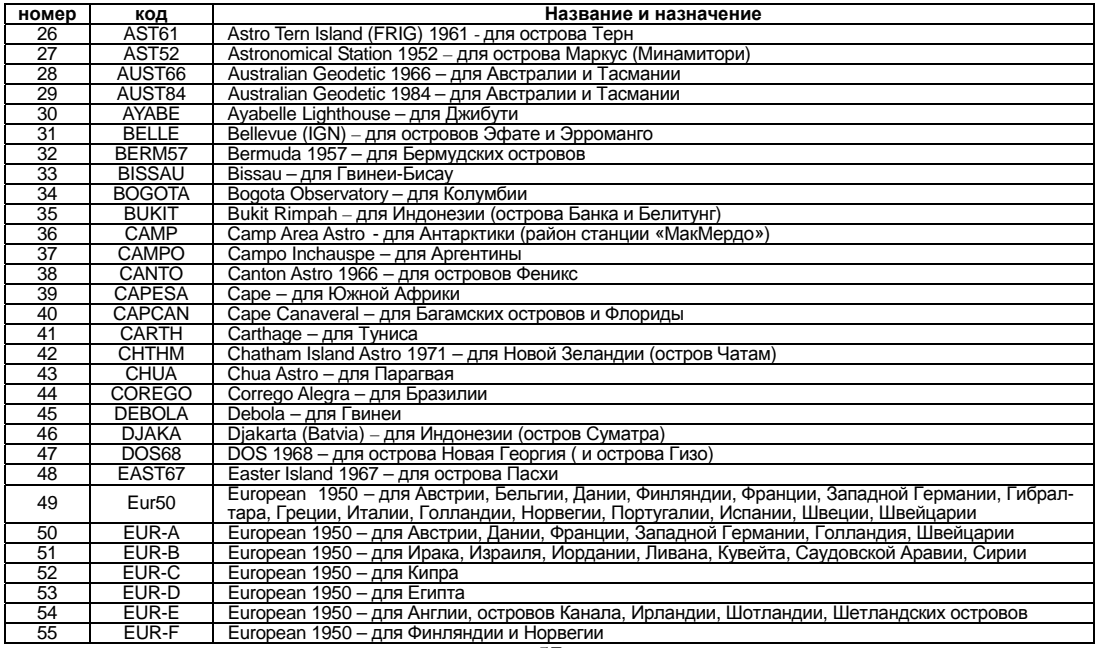

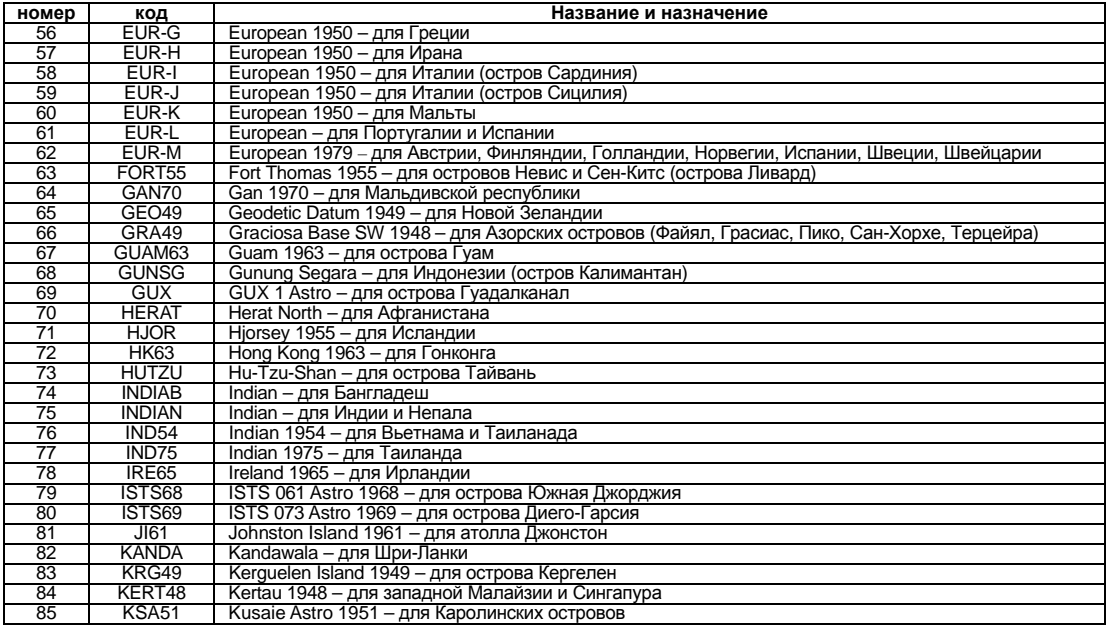

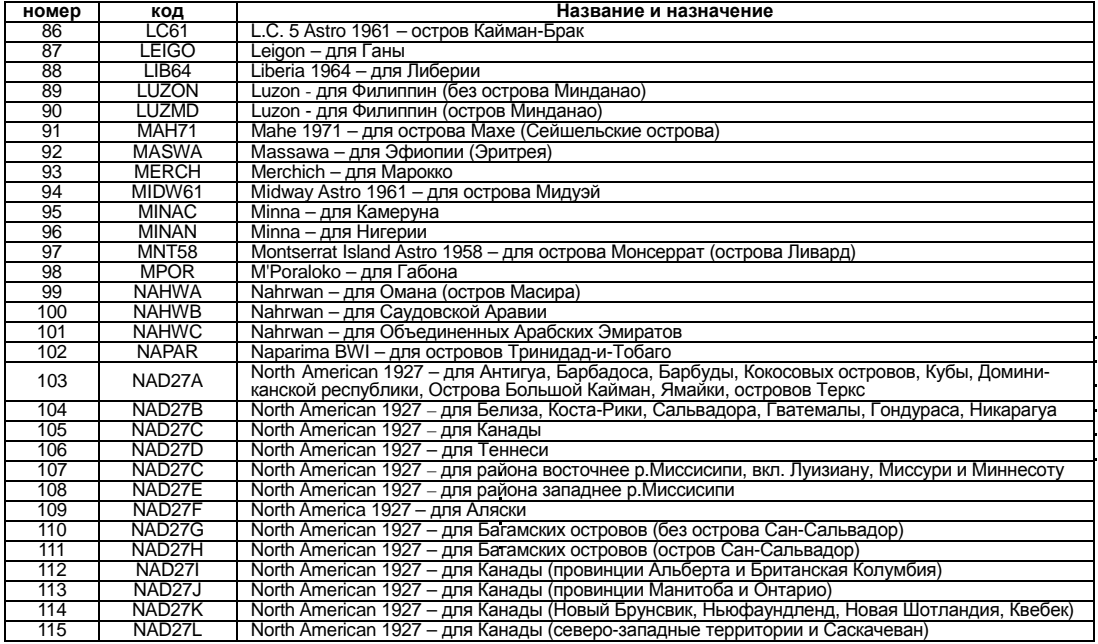

59

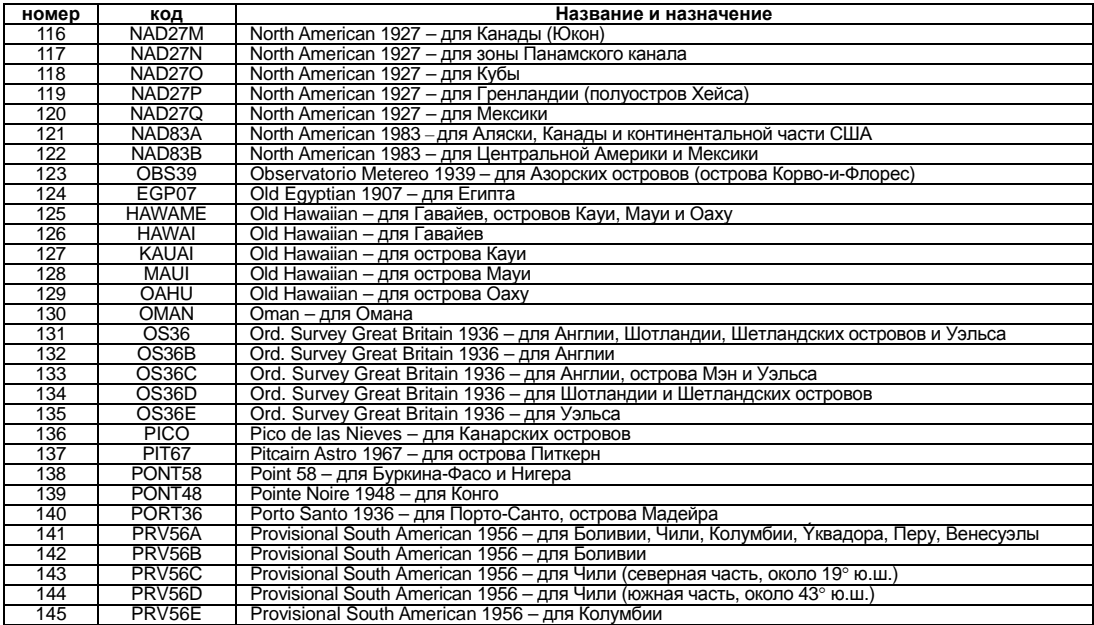

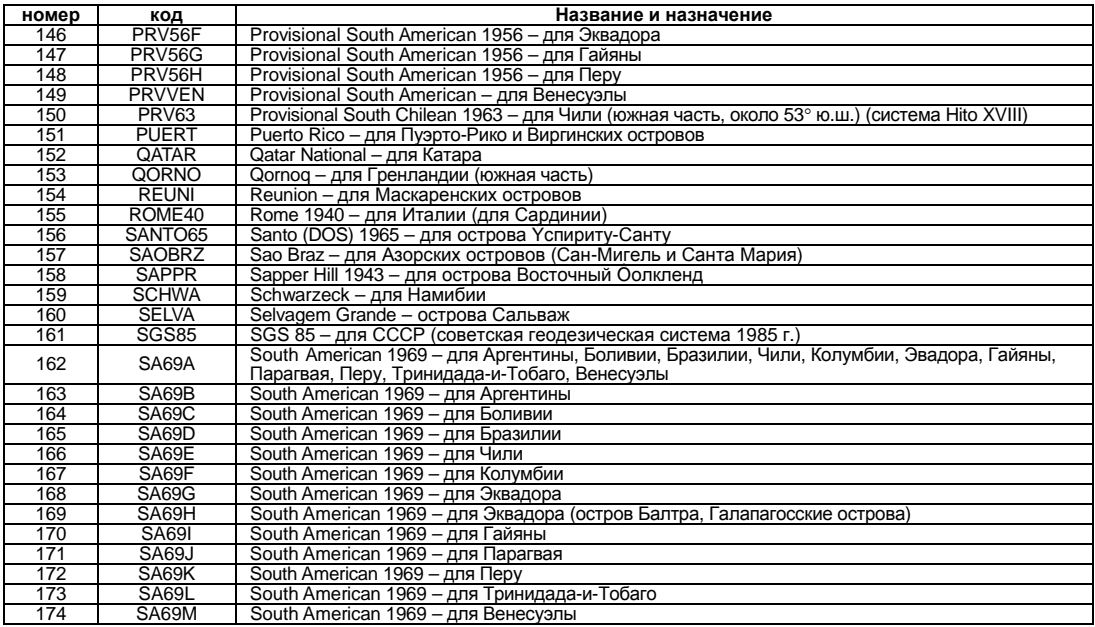

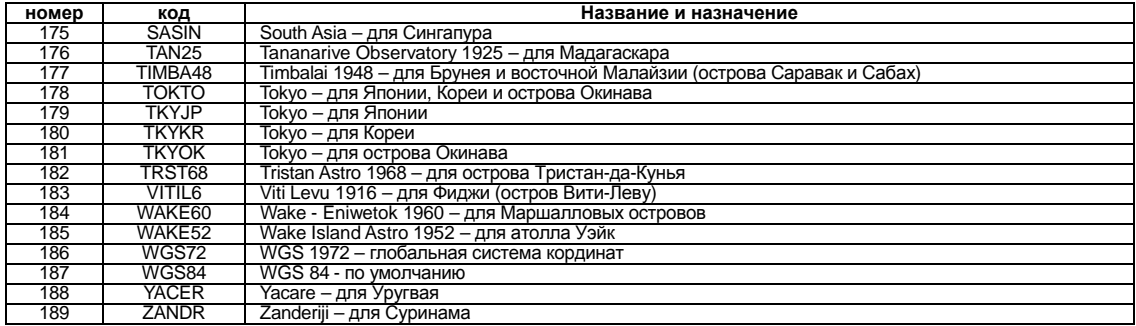

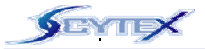

#### **ГАРАНТИЙНЫЕ ОБЯЗАТЕЛЬСТВА**

Компания SCYTEX гарантирует, что <sup>в</sup> течение 12 месяцев со дня приобретения этом изделии не проявится брак конструкционных материалов или сборки.

Настоящие гарантийные обязательства не распространяются на: повреждения во время пересылки изделия, от внешнего воздействия, включая несчастные случаи, аварии, ненадлежащее использование, неполадки во внешней электросети, несоблюдение правил пользования, ремонт или вмешательство <sup>в</sup> конструкцию прибора неуполномоченным на то лицом или дилером SCYTEX, проблемы <sup>с</sup> подключаемыми устройствами, приобретенными не у SCYTEX. Настоящие гарантийные обязательства не распространяются на любые узлы <sup>и</sup> детали, добавленные <sup>в</sup> прибор после его выхода из завода SCYTEX.

Гарантия на изделие прекращается по истечении 12 месяцев со дня его продажи, или если <sup>в</sup> его конструкцию произведено вмешательство без санкции лица или дилера, уполномоченного компанией SCYTEX, или <sup>в</sup> случае, когда повреждения возникли <sup>в</sup> результате несчастного случая, ненадлежащего использования или неправильного подключения.

Ни в коем случае компания SCYTEX не отвечает за случайный или преднамеренный, косвенный или непосредственный ущерб, возникший от неправильного или ненадлежащего использования данного изделия, <sup>а</sup> также от возникших <sup>в</sup> нем неисправностей.

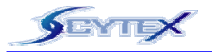

#### **РЕМОНТ**

Компания SCYTEX отремонтирует дефектные изделия согласно своим гарантийным обязательствам, если они будут возвращены компании SCYTEX. Если подтвердится дефектность изделия, <sup>в</sup> течение гарантийного периода он будет отремонтирован бесплатно, или по обычным расценкам – по истечении гарантийного срока.

Для получения гарантийного обслуживания обращайтесь <sup>к</sup> своему местному распространителю товаров (дилеру) SYCTEX. Требуется предъявить оригинал или копию чека <sup>о</sup> покупке товара. Компания SCYTEX не ремонтирует <sup>и</sup> не восполняет некомплект поставки в случае приобретения изделия не у авторизованного дилера.

На отремонтированное изделия гарантия не отсчитывается заново, а продолжается. Компания SCYTEX оставляет за собой право потребовать денег за пересылку изделия, присланного как «неисправное», но <sup>в</sup> котором специалисты SCYTEX не нашли неисправностей. Компания SCYTEX остается владельцем всех деталей, извлеченных из прибора при его ремонте.

Пересылка SCYTEX отремонтированного ею изделия <sup>в</sup> место, где не проживает ПОКУПАТЕЛЬ, оплачивается ПОКУПАТЕЛЕМ. На ПОКУПАТЕЛЯ возлагается ответственность за надежность упаковки изделия, отсылаемого <sup>в</sup> ремонт, чтобы оно еще больше не повредилось при пересылке, потому что на такие повреждения наши Гарантийные обязательства не распространяются.

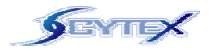

### **Авторизованный дилер**

**Бракераж**

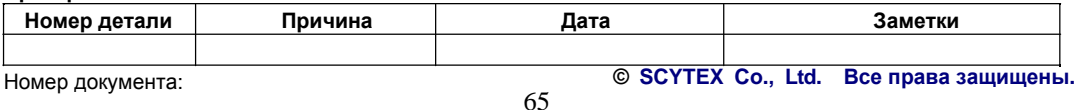